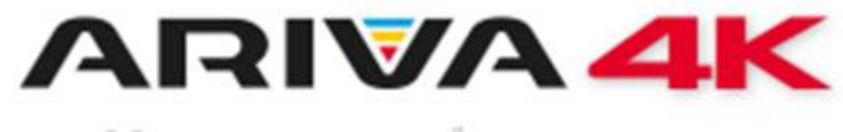

User manual

Ariva 4K Ariva 4K Combo

ΕΛΛΗΝΙΚΑ

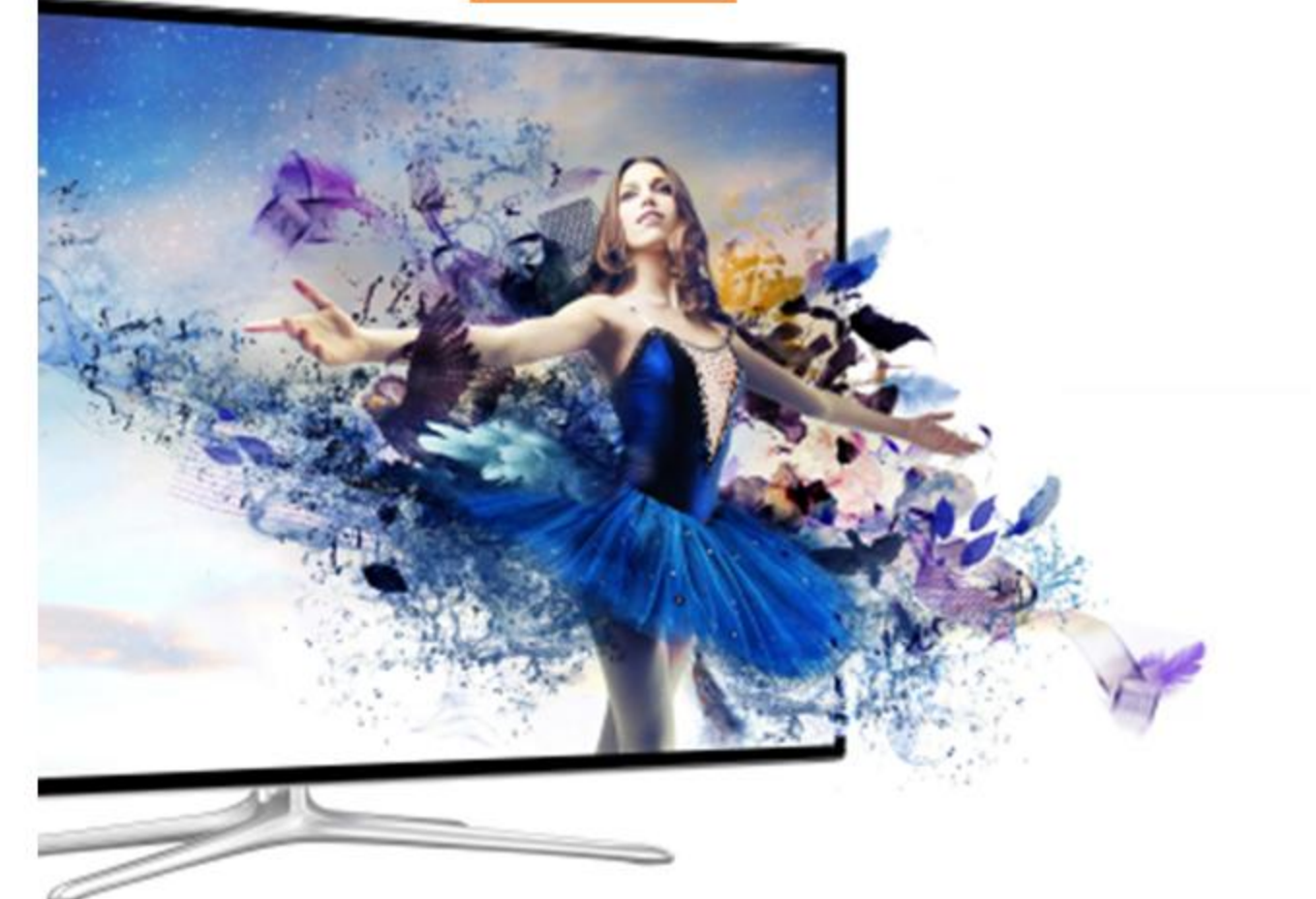

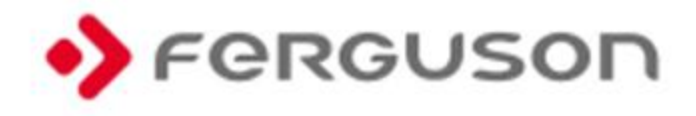

# **ΠΡΟΕΙΔΟΠΟΙΗΣΗ !!!**

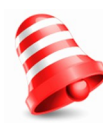

Οι δορυφορικοί δέκτες της Ferguson υποστηρίζουν εγγραφή σε εξωτερικό σκληρό δίσκο (HDDs) και φορητές μνήμες (pendrives). Σε όλες τις περιπτώσεις, η σωστή λειτουργία της εγγραφής εξαρτάται από τον τύπο της συσκευής αποθήκευσης! Πρέπει να διαβάσετε τους παρακάτω περιορισμούς.

# **ΘΥΜΗΘEΙΤΕ:**

1. Για να χρησιμοποιήσετε μια εξωτερική μνήμη USB, η μνήμη θα πρέπει να υποστηρίζει τουλάχιστον το πρότυπο USB 2.0. Για να έχετε σταθερή εγγραφή και αναπαραγωγή, θα **πρέπει να χρησιμοποιήσετε μνήμη με ταχύτητα εγγραφής 9.0 MB/s τουλάχιστον**. Πιο αργές μνήμες και σκληροί δίσκοι μπορεί να μη δουλέψουν σωστά, να έχουνε πρόβλημα κατά την εγγραφή (αποκοπή εικόνας), ή και να μη δουλέψουν καθόλου!!!

2. Μόνο δίσκοι με ένα βασικό NTFS ή FAT32 "partition" (σας συνιστούμε να χρησιμοποιείτε NTFS) θα δουλέψουν σωστά. Αν ο δίσκος δεν έχει ένα από τα δύο, προετοιμάστε τον σε έναν ηλεκτρονικό υπολογιστή.

3. Δίσκοι που χρειάζονται defrag ή αρκετά μεταχειρισμένες μνήμες μπορεί επίσης να μην δουλέψουν σωστά.

4. Οι εξωτερικοί σκληροί δίσκοι θα πρέπει να έχουν εξωτερική τροφοδοσία, καθώς η θύρα USB του δέκτη δεν παρέχει αρκετό ρεύμα για την λειτουργία τους. 5. Μόνο μία από τις δύο θύρες USB μπορούν να χρησιμοποιηθούν ταυτόχρονα!

# **ΠΡΟΣΟΧΗ**

1. Σε καμία περίπτωση δεν θα πρέπει να αποσυνδέσετε τη συσκευή USB από το δέκτη κατά την εγγραφή ή την αναπαραγωγή. Αποσύνδεση κατά τη λειτουργία μπορεί να προκαλέσει βλάβη στο δέκτη ή και τη μνήμη, και στα καταγεγραμμένα δεδομένα.

2. Μην αγγίζετε τη συσκευή κατά την λειτουργία της (και συγκεκριμένα το USB) με βρεγμένα χέρια. Κίνδυνος ηλεκτροπληξίας και μόνιμης βλάβης στο δέκτη!

#### **ΜΕΤΡΑ ΠΡΟΣΤΑΣΙΑΣ**

Παρακαλούμε να διαβάσετε το βιβλίο οδηγιών και τις συστάσεις στην αρχή του. Επίσης θυμηθείτε να τοποθετήσετε σωστά την δορυφορική κεραία!

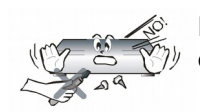

Προκειμένου να αποφευχθεί η ηλεκτροπληξία, ποτέ μην ανοίγετε το καπάκι του δέκτη. Οποιαδήποτε ζημιά στην σφραγίδα εγγύησης θα ακυρώσει την εγγύηση.

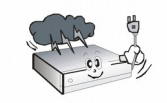

Αποσυνδέετε τη συσκευή από την πρίζα κατά την διάρκεια καταιγίδας ή όταν δεν πρόκειται να χρησιμοποιηθεί για μεγάλο χρονικό διάστημα. Να θυμάστε ότι η εγγύηση δεν καλύπτει βλάβες στον εξοπλισμό που προκαλείται από αστραπή.

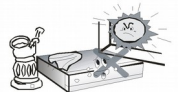

Μην τοποθετείτε τη συσκευή σε άμεση ηλιακή ακτινοβολία. Τοποθετήστε τη μακριά από πηγές θερμότητας και υγρασίας. Μην καλύπτετε τους αγωγούς εξαερισμού, ώστε να εξασφαλίζεται η σωστή κυκλοφορία του αέρα.

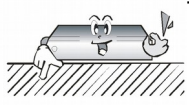

Τοποθετήστε τη συσκευή σε οριζόντια θέση σε μια επίπεδη και σταθερή επιφάνεια.

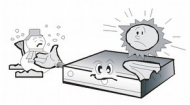

Εάν μετακινήσετε τη συσκευή από ένα δωμάτιο που είναι ζεστό σε κάποιο που είναι κρύο(ή αντίστροφα), περιμένετε το λιγότερο 1 ώρα πριν από τη σύνδεσή της με το ηλεκτρικό δίκτυο. Σε αντίθετη περίπτωση, ενδέχεται να προκύψουν προβλήματα.

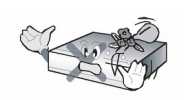

Η συσκευή πρέπει να τοποθετείται μακριά από βάζα, μπουκάλια, ενυδρεία και άλλα δοχεία νερού προκειμένου να αποφευχθεί ζημιά. Μην αγγίζετε το φις της πρίζας με γυμνά χέρια.

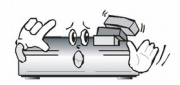

Μην τοποθετείτε αντικείμενα στο καπάκι της συσκευής. Αυτό μπορεί να προκαλέσει υπερθέρμανση και προβλήματα λήψης.

Πριν την έναρξη της συντήρησης ή εγκατάστασης, αποσυνδέετε το δέκτη από το ηλεκτρικό δίκτυο. Μην καθαρίζετε το δέκτη με οινόπνευμα ή υγρά που περιέχουν αμμωνία. Εάν είναι απαραίτητο, καθαρίστε με ένα νωπό μαλακό πανί χωρίς χνούδι με απαλό διάλυμα νερού και σαπουνιού.

- Μην συνδέετε τα καλώδια όταν το φις είναι στην πρίζα.
- Ελέγξτε την κατάσταση των καλωδίων σας. Φθαρμένα καλώδια μπορεί να προκαλέσουν πυρκαγιά.
- Παρακαλούμε να αποσυνδέσετε τον δέκτη από το ηλεκτρικό δίκτυο πριν συνδέσετε τα υπόλοιπα καλώδια.

#### **ΑΝΑΒΑΘΜΙΣΗ ΛΟΓΙΣΜΙΚΟΥ**

Η Ferguson έχει καταβάλει κάθε δυνατή προσπάθεια για να παρέχει στους χρήστες ενημερώσεις του λογισμικού, προκειμένου να διασφαλιστεί ότι οι παράμετροι του δορυφορικού δέκτη είναι ενημερωμένοι. Η Ferguson επιφυλάσσεται του δικαιώματος να διορθώσει, να αλλάξει ή να τροποποιήσει το λογισμικό που χρησιμοποιείται στο δορυφορικό τηλεοπτικό δέκτη, καθώς επιλέγουν και χωρίς προηγούμενη ειδοποίηση. Η τελευταία έκδοση του λογισμικού είναι διαθέσιμη στην ιστοσελίδα [Http://www.ferguson-digital.eu](http://www.ferguson-digital.eu/)

#### **ΣΧΕΤΙΚΑ ΜΕ ΤΙΣ ΟΔΗΓΙΕΣ ΧΡΗΣΗΣ**

Η Ferguson Sp. z o.o. έχει καταβάλει κάθε προσπάθεια να παρέχει τις πιο πρόσφατες πληροφορίες σχετικά με τα προϊόντα της. Η Ferguson Sp. z o.o. δεν παρέχει καμία εγγύηση ως προς το περιεχόμενο του παρόντος εγχειριδίου οδηγιών και αποποιείται κάθε εγγύηση σχετικά με την αξία ή την καταλληλότητα του για συγκεκριμένους σκοπούς. Οι πληροφορίες που περιέχονται στο παρόν βιβλίο οδηγιών προορίζονται για την σωστή χρήση και συντήρηση του δέκτη.

Η Ferguson Sp. z o.o. επιφυλάσσεται του δικαιώματος να γίνουν τροποποιήσεις, αλλαγές ή μεταφράσεις του βιβλίου οδηγιών χωρίς προειδοποίηση. Για το λόγο αυτό, σας συνιστούμε να επισκέπτεστε τακτικά την ιστοσελίδα μας, προκειμένου να λάβετε τις τελευταίες πληροφορίες.

#### **ΛΟΓΟΤΥΠΑ ΚΑΙ ΣΗΜΑΤΑ ΠΟΥ ΒΡΙΣΚΟΝΤΑΙ ΣΤΟΝ ΔΕΚΤΗ**

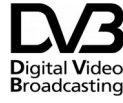

Σήμα μετάδοσης ψηφιακού σήματος. Αυτό το λογότυπο ενημερώνει ότι ο Digital Video δέκτης συμμορφώνεται με τα πρότυπα<br>Broadcasting *waspares* watercome ψηφιακής μετάδοσης.

**Αλ ΓΕΡΑΝΤΟΝ ΑΝΑΣ ΚΑΙ ΚΙΝδυνος ηλεκτροπληξίας – μην** ανοίγετε. Αυτό το σήμα προειδοποιεί το χρήστη να μην ανοίξει το καπάκι του δέκτη. Το καπάκι μπορεί να ανοιχτεί μόνο από εξουσιοδοτημένους τεχνικούς.

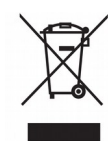

Όταν ένα προϊόν διαθέτει το σύμβολο ενός διαγραμμένου κάδου απορριμμάτων με ρόδες, το προϊόν αυτό καλύπτεται από την Ευρωπαϊκή Οδηγία 2002/96/ΕΚ. Ενημερωθείτε σχετικά με το τοπικό σύστημα ξεχωριστής συλλογής ηλεκτρικών και ηλεκτρονικών προϊόντων. Μην παραβαίνετε τους τοπικούς κανονισμούς και μην απορρίπτετε τα παλιά προϊόντα μαζί με τα υπόλοιπα οικιακά απορρίμματα. Η σωστή μέθοδος απόρριψης των παλιών σας προϊόντων συμβάλλει στην αποφυγή αρνητικών επιπτώσεων για το περιβάλλον και την ανθρώπινη υγεία.

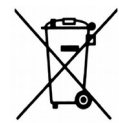

Το προϊόν σας περιέχει μπαταρίες οι οποίες καλύπτονται από την Ευρωπαϊκή Οδηγία 2006/66/ΕΚ και δεν μπορούν να απορριφθούν μαζί με τα συνηθισμένα οικιακά απορρίμματα. Ενημερωθείτε σχετικά με την ισχύουσα τοπική νομοθεσία για τη χωριστή συλλογή μπαταριών, καθώς η σωστή μέθοδος απόρριψης των μπαταριών συμβάλλει στην αποφυγή αρνητικών επιπτώσεων για το περιβάλλον και την ανθρώπινη υγεία.

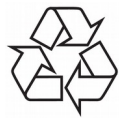

Το προϊόν είναι σχεδιασμένο και κατασκευασμένο από υψηλής ποιότητας υλικά και εξαρτήματα, τα οποία μπορούν να ανακυκλωθούν και να επαναχρησιμοποιηθούν.

Λογότυπο CE.

Το λογότυπο ενημερώνει ότι ο δέκτης συμμορφώνεται με τους όρους και τις προϋποθέσεις της οδηγίας 2004/108/ΕΚ σχετικά με την τήρηση από τα κράτη μέλη των διατάξεων που ρυθμίζουν την ηλεκτρομαγνητική συμβατότητα και με τους όρους και τις προϋποθέσεις των οδηγιών 2006/95/ΕΚ σχετικά με την τήρηση από τα κράτη μέλη των διατάξεων που ρυθμίζουν τη ρύθμιση χαμηλής ηλεκτρικής τάσεως και την ασφάλεια σε σχέση με τον χειρισμό και τη λειτουργία του ηλεκτρολογικού εξοπλισμού.

**R&TTE** Με το παρόν η Ferguson Sp. z o.o. δηλώνει ότι το συμμορφώνεται με τις ουσιώδεις απαιτήσεις και τις λοιπές σχετικές διατάξεις της Οδηγίας 1999/5/EΚ. Μπορείτε να βρείτε τη Δήλωση συμμόρφωσης στη διεύθυνση www.deklaracje.ferguson.com Το παρόν προϊόν έχει σχεδιαστεί, ελεγχθεί και κατασκευαστεί σύμφωνα με την οδηγία 1999/5/ΕΚ σχετικά με τον ραδιοεξοπλισμό και τον τηλεπικοινωνιακό τερματικό εξοπλισμό.

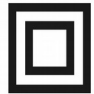

Λογότυπο διπλής μόνωσης. Αυτό το λογότυπο πληροφορεί ότι ο δέκτης είναι μία ηλεκτρικά ασφαλής συσκευή, με την προϋπόθεση ότι χρησιμοποιείται σύμφωνα με τις συστάσεις στην αρχή του βιβλίου οδηγιών στο κεφάλαιο σχετικά με την ασφάλεια.

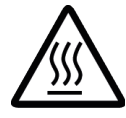

#### Σήμα ζεστής επιφάνειας.

ΠΡΟΣΟΧΗ: ΖΕΣΤΗ ΕΠΙΦΑΝΕΙΑ. ΜΗΝ ΑΓΓΙΖΕΤΕ. Το πάνω μέρος από το καπάκι της συσκευής πάνω από την κεντρική ψήκτρα μπορεί να γίνει καυτό όταν η συσκευή λειτουργεί συνεχώς. Μην ακουμπάτε τις ζεστές περιοχές, ειδικά γύρω από το σήμα ζεστής επιφάνειας και στο πάνω μέρος του δέκτη γενικά.

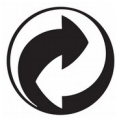

Όταν κάποιο προϊόν φέρει αυτό το λογότυπο, αυτό σημαίνει ότι έχει κατατεθεί οικονομική συνεισφορά στο αρμόδιο εθνικό σύστημα ανακύκλωσης και ανάκτησης.

#### **ΒΑΣΙΚΕΣ ΠΛΗΡΟΦΟΡΙΕΣ ΓΙΑ ΤΟΝ ΔΕΚΤΗ**

### **1. Κύρια χαρακτηριστικά**

- ✔ Λήψη καναλιών υψηλής ευκρίνειας
- ✔ Κλιμάκωση των σημάτων PAL σε ανάλυση 720p ή 1080p
- ✔ Διαθέσιμοι 32 προγραμματιζόμενοι χρονοδιακόπτες
- ✔ Ξεχωριστές λίστες των αγαπημένων, τηλεοπτικών και ραδιοφωνικών καναλιών
- ✔ Λειτουργία γρήγορης αναζήτησης καναλιών (QuickFind)
- ✔ Teletext και επί της οθόνης λεζάντες
- ✔ DiSEqC 1.0, 1.1 και DiSEqC 1.2, USALS
- ✔ MPEG-2, MPEG-4, MPEG-4 AVC/H.264 πρότυπα
- ✔ Συμβατός με τα συστήματα DVB-S/S2, DVB-T/T2 και DVB-C (aνάλογα με το μοντέλο)
- ✔ Αναγνώστη καρτών για συνδρομητική τηλεόραση.
- ✔ Common Interface (aνάλογα με το μοντέλο)

### **2. Περιεχόμενα στο κουτί**

Βγάλτε τον δέκτη και ελέγξετε αν όλα τα παρακάτω είναι παρόντα

- ✔ 1 x Τηλεχειριστήριο
- ✔ 1 x Βιβλίο οδηγιών
- ✔ 1 x Δορυφορικός και ψηφιακός δέκτης

## **3. Σημαντικές οδηγίες που αφορούν το χειρισμό του δέκτη**

Το μενού επί της οθόνης (OSD) απλοποιεί τη λειτουργία του δέκτη και καταστεί δυνατό να μειωθεί ο αριθμός των πλήκτρων στο τηλεχειριστήριο. Όλες οι λειτουργίες εμφανίζονται στην οθόνη και μπορούν να ελεγχθούν με τη βοήθεια ενός μικρού αριθμού πλήκτρων. Οι συνηθισμένες λειτουργίες έχουν συνδεθεί σε ένα "MENU". Η επιλεγμένη λειτουργία είναι χρωματισμένη. Ανάλογα με την επιλογή, διάφορα "πλήκτρα λειτουργιών" εμφανίζονται:κόκκινο, κίτρινο, πράσινο, μπλε και λευκό, με τη μορφή γραφικών και περιγραφών. Τα χρώματα αντιπροσωπεύουν διαφορετικές λειτουργίες σε επιμέρους "μενού". Η επιλεγμένη λειτουργία ενεργοποιείται με το πάτημα ενός πλήκτρου στο τηλεχειριστήριο. Τα λεγόμενα πλήκτρα λειτουργιών είναι ενεργά μόνο όταν στο κατάλληλο πεδίο υπάρχουν πληροφορίες γι 'αυτό. Το μενού επί της οθόνης επιτρέπει την πλοήγηση στα μενού και μεταξύ των λειτουργιών με μια σειρά από διαφορετικούς τρόπους. Ορισμένα πλήκτρα του τηλεχειριστηρίου επιτρέπουν την άμεση πρόσβαση σε λειτουργίες. Τα πλήκτρα είναι πολύ-λειτουργικά, δηλαδή τα καθήκοντά τους εξαρτώνται από προηγουμένως ενεργοποιημένα στοιχεία.

#### *ΣΗΜΕΙΩΣΗ:*

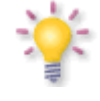

*Λάβετε υπόψη σας ότι το νέο λογισμικό μπορεί να αλλάξει τη λειτουργία του δέκτη. Οι φωτογραφίες και οι περιγραφές που περιλαμβάνονται στο βιβλίο οδηγιών είναι μόνο για ενημερωτικούς σκοπούς. Εάν παρατηρήσετε κάποιο σφάλμα, παρακαλούμε να το αναφέρετε - θα καταβάλουμε κάθε δυνατή προσπάθεια για τη διόρθωσή τους.*

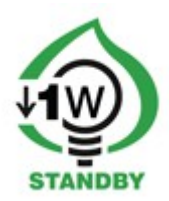

## **4. Remote control**

Λόγω της τυποποίησης του εξοπλισμού Ferguson, η πλειοψηφία από αυτές τις συσκευές χρησιμοποιούν το ίδιο τηλεχειριστήριο, δηλαδή RCU540 ή RCU560. Αυτό σημαίνει ότι δεν χρησιμοποιούνται όλα τα πλήκτρα από αυτό το μοντέλο!

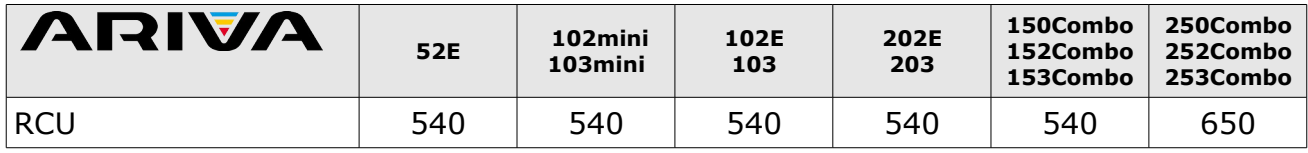

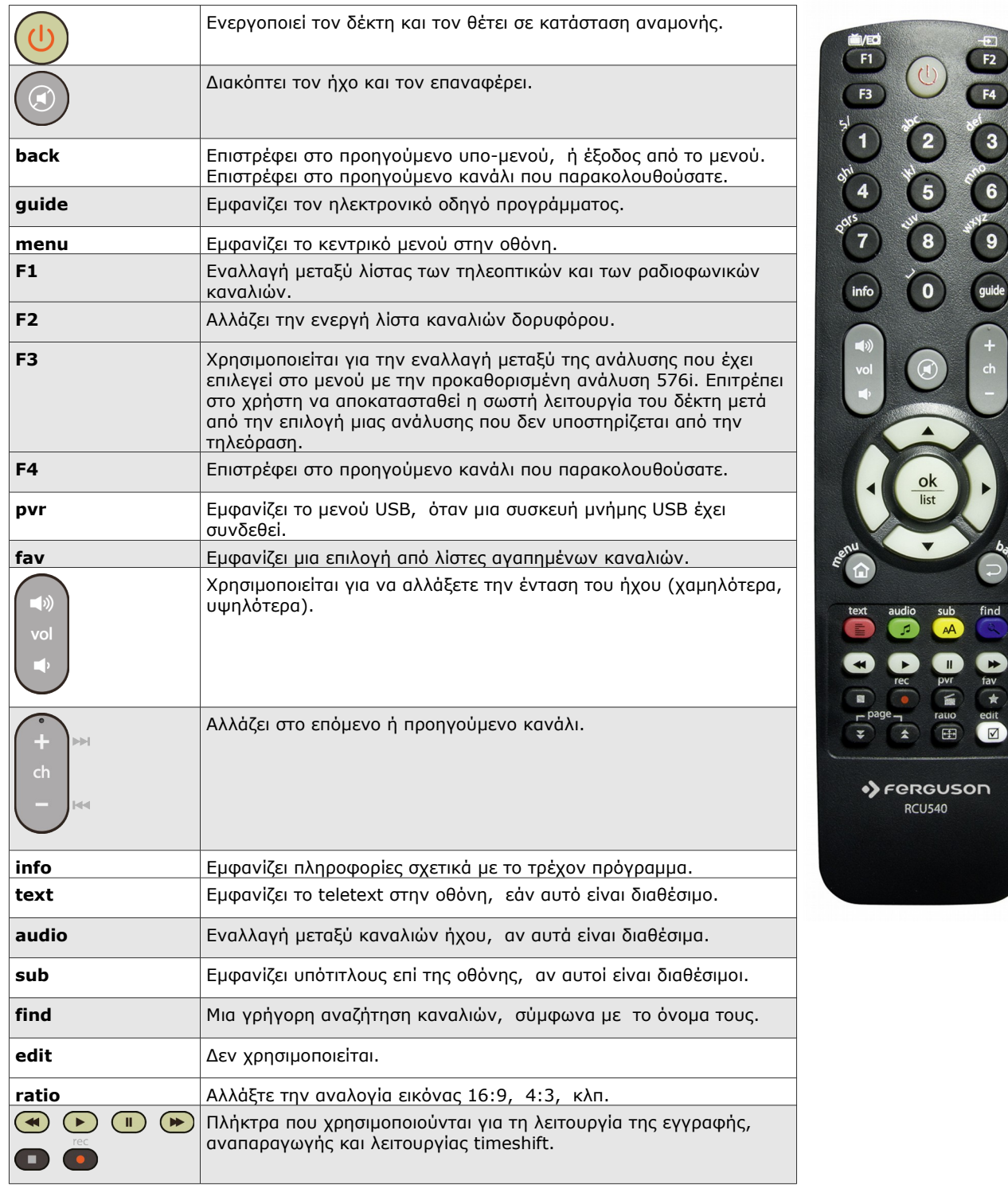

#### **RCU650**

To RCU650 είναι ένα 5 σε 1 τηλεχειριστήριο γενικής χρήσης και είναι κατάλληλο για τηλεοράσεις, A/V μηχανήματα, δέκτες, BD / DVD players, CD players, DVR players, διάφορα STBs (δορυφορική, καλωδιακή, επίγεια,

IPTV), ενισχυτές και άλλες συσκευές από τους κοινούς κατασκευαστές. Το τηλεχειριστήριο γενικής χρήσης μπορεί να εκτελέσει τις βασικές λειτουργίες της συσκευής σας.

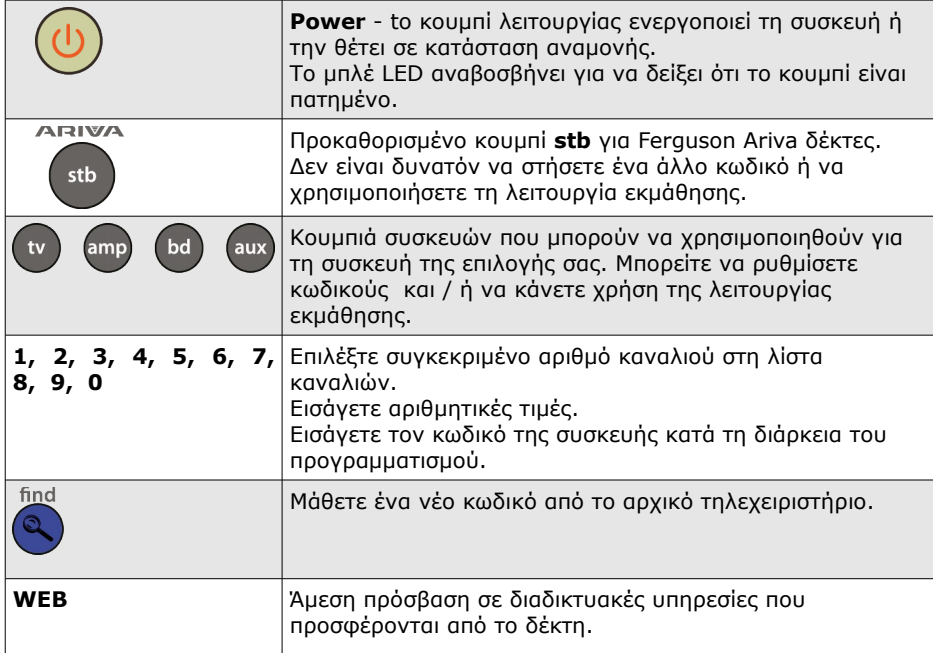

Για να είναι το τηλεχειριστήριο σας έτοιμο για χρήση, θα πρέπει να πραγματοποιήσετε ένα από τα παρακάτω βήματα:

## **Ρύθμιση της συσκευής μέσω αυτόματης αναζήτησης**

- 1. Ενεργοποιήστε τη συσκευή που θέλετε να ελέγχετε.
- 2. Στρέψτε το τηλεχειριστήριο προς τη συσκευή σας. Πιέστε και κρατήστε πατημένο το πλήκτρο της συσκευής (π.χ. Τηλεόραση -TV) για 5 δευτερόλεπτα. Το LED ανάβει και μετά από λίγο αρχίζει να αναβοσβήνει, που σημαίνει πως το RCU650 βρίσκεται σε λειτουργία αυτόματης αναζήτησης και μπορείτε να αφήσετε το κουμπί της συσκευής.
- 3. Το σήμα "Αύξησης φωνής" μεταδίδεται αυτόματα από το τηλεχειριστήριο (κωδικός σάρωσης). Μόλις ο ήχος της συσκευής (π.χ. τηλεόραση) αλλάξει, πατήστε αμέσως το κουμπί της συσκευής (TV) για να σταματήσει η αυτόματη αναζήτηση. Εάν η συσκευή που αναζητάτε είναι ένα CD player, tuner, κασσέτα, ή AUX τότε η λειτουργία "Power" (αντί του "Αύξησης φωνής"), μεταδίδεται αυτόματα από το τηλεχειριστήριο. Μόλις η συσκευή απενεργοποιηθεί, πατήστε το πλήκτρο της συσκευής (στο τηλεχειριστήριο) για να σταματήσετε την αναζήτηση.
- λειτουργίες των άλλων κουμπιών. 4. Ελέγξτε τη λειτουργία των άλλων κουμπιών του τηλεχειριστηρίου. Εάν κανένα από τα κουμπιά λειτουργίας (δηλαδή αν η αναζήτηση δεν σταματήσει έγκαιρα) ή η πλειοψηφία των πλήκτρων δεν λειτουργούν σωστά, κάντε επανεκκίνηση της αναζήτησης (δείτε τα βήματα 2 έως 4) για να βρείτε ένα κατάλληλο κωδικό. Εάν η πλειοψηφία των κουμπιών λειτουργεί σωστά, η ανίχνευση ήταν επιτυχής. Ξαναπατήστε το κουμπί της συσκευής (π.χ. τηλεόραση) για να σώσει τον κωδικό και να τερματίσει την ανίχνευση.

Χρειάζεται να ενεργοποιήσετε τη συσκευή από το κουμπί τροφοδοσίας για να ελέγξετε τις

#### **Σημείωση:**

- Μπαίνοντας στη λειτουργία αυτόματης αναζήτησης, θα αρχίσει να ψάχνει από τον τρέχοντα κωδικό.
- Μερικές φορές, το τηλεχειριστήριο δεν λειτουργεί σωστά μόνο και μόνο επειδή η αυτόματη

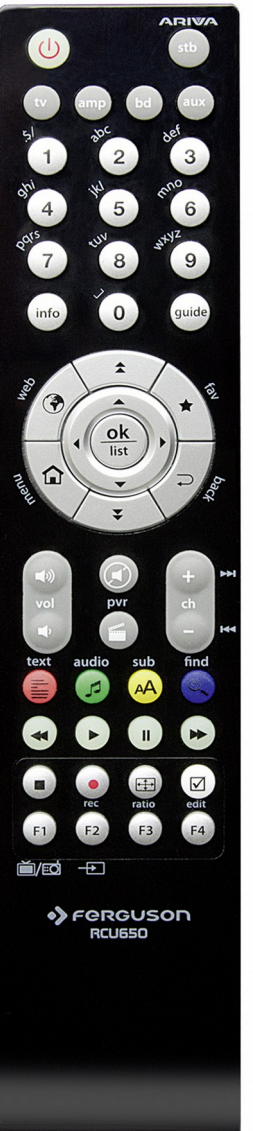

αναζήτηση δεν σταμάτησε έγκαιρα. Στην περίπτωση αυτή, μόλις τεθεί σε χειροκίνητη αναζήτηση και πάλι, πατήστε το κουμπί **Vol-** περίπου. κάθε 1, 5 δευτερόλεπτα για να πραγματοποιήσετε αναζήτηση προς τα πίσω στη βάση δεδομένων.

• Εάν δεν είστε ικανοποιημένοι με ορισμένες αναθέσεις κουμπιών, ή ορισμένες λειτουργίες λείπουν, τότε μπορείτε να χρησιμοποιήσετε την επιπλέον λειτουργία εκμάθησης.

# **Ρύθμιση της συσκευής μέσω των κωδικών εταιρειών**

- 1. Ενεργοποιήστε τη συσκευή που θέλετε να ελέγχετε.
- 2. Βρείτε τον κωδικό αριθμό της μάρκας της συσκευής σας στον κατάλογο κωδικών (π.χ. Ferguson 1244) στη σελίδα 46 από τη σχετική λίστα προϊόντων (π.χ. DVB-T).
- 3. Πατήστε και κρατήστε πατημένο το πλήκτρο της συσκευής (π.χ. AUX) για τρία δευτερόλεπτα. Αφήστε το κουμπί της συσκευής μόλις ανάψει, τώρα είναι σε λειτουργία εγκατάστασης.
- 4. Εισάγετε τον 4-ψήφιο κωδικό της συσκευής (π.χ. 1244 για Ferguson DVB-T) εντός 10 δευτερολέπτων. Εάν η καταχώρηση δεν γίνει μέσα σε 10 δευτερόλεπτα, η λειτουργία εγκατάστασης τερματίζεται αυτόματα.
- 5. Το LED σβήνει, εάν το τηλεχειριστήριο δεχθεί τον κωδικό. Αν το LED αναβοσβήσει τρεις φορές, αυτό σημαίνει ότι ο κωδικός μπορεί να είναι λάθος, και το τηλεχειριστήριο παραμένει σε διαδικασία προγραμματισμού, πληκτρολογήστε τον σωστό κωδικό από τη λίστα και πάλι σε εύθετο χρόνο.
- 6. Ελέγξτε τη λειτουργία των κουμπιών του τηλεχειριστηρίου. Αν δεν λειτουργεί σωστά, δοκιμάστε ένα άλλο 4-ψήφιο κωδικό της συσκευής από τη λίστα κάτω από την ίδια μάρκα. Επαναλάβετε τα βήματα 3 έως 6, μέχρι όλες οι βασικές λειτουργίες να λειτουργούν σωστά.

7. Έξοδος από τη διαδικασία προγραμματισμού πατώντας το κουμπί της συσκευής.

## **Σημείωση**:

- Εάν δεν είστε ικανοποιημένοι με ορισμένες αναθέσεις κουμπιών, ή ορισμένες λειτουργίες λείπουν, τότε μπορείτε να χρησιμοποιήσετε την επιπλέον λειτουργία εκμάθησης.
- Η διαδικασία προγραμματισμού σταματάει αν δεν πατήσετε κάποιο πλήκτρο για 10 δευτερόλεπτα.

#### **Ρύθμιση της συσκευής μέσω της χειροκίνητης αναζήτησης**

- 1. Ενεργοποιήστε τη συσκευή που θέλετε να ελέγχετε.
- 2. Στρέψτε το τηλεχειριστήριο προς τη συσκευή. Πιέστε και κρατήστε πατημένο το πλήκτρο της συσκευής (π.χ. τηλεόραση) για 3 δευτερόλεπτα. Το LED ανάβει και το τηλεχειριστήριο είναι σε χειροκίνητη λειτουργία προγραμματισμού, αφήστε το κουμπί της συσκευής τώρα.
- 3. Πατάτε το πλήκτρο **Vol+** κάθε 1.5 δευτερόλεπτο περίπου.
- 4. Μόλις ο ήχος της συσκευής (π.χ. τηλεόραση), αλλάξει ή η συσκευή απενεργοποιηθεί, ελέγξτε αν τα άλλα κουμπιά του τηλεχειριστηρίου λειτουργούν σωστά. Εάν η πλειοψηφία από τα κουμπιά δεν λειτουργούν σωστά, πατήστε το **Vol+** περίπου. κάθε 1, 5 δευτερόλεπτο για να συνεχίσετε την χειροκίνητη αναζήτηση , δείτε τα βήματα 3 έως 4.
- 5. Εάν η πλειοψηφία από τα κουμπιά δουλεύουν σωστά, πατήστε το κουμπί της συσκευής (π.χ. τηλεόραση) να σταματήσει η χειροκίνητη αναζήτηση.

#### **Σημείωση**:

- Εάν δεν είστε ικανοποιημένοι με ορισμένες αναθέσεις κουμπιών, ή ορισμένες λειτουργίες λείπουν, τότε μπορείτε να χρησιμοποιήσετε την επιπλέον λειτουργία εκμάθησης.
- Μερικές φορές, το τηλεχειριστήριο δεν λειτουργεί σωστά μόνο και μόνο επειδή η χειροκίνητη αναζήτηση δεν σταμάτησε έγκαιρα. Στην περίπτωση αυτή, μόλις τεθεί σε χειροκίνητη αναζήτηση και πάλι, πατήστε το κουμπί **Vol-** περίπου. κάθε 1, 5 δευτερόλεπτα για να πραγματοποιήσετε αναζήτηση προς τα πίσω στη βάση δεδομένων.
- Η διαδικασία χειροκίνητου προγραμματισμού τερματίζεται αν δεν πατήσετε κάποιο πλήκτρο για 30 δευτερόλεπτα.

#### **Λειτουργία εκμάθησης**

Η λειτουργία εκμάθησης χρησιμοποιείται για να επεκτείνει τους προ-προγραμματισμένους κωδικούς. Η λίστα των κωδικών σας παρέχει ήδη τις πιο σημαντικές λειτουργίες, αλλά είναι δυνατό να προσθέσετε μερικές πρόσθετες λειτουργίες. Ένα πλήρως λειτουργικό πρωτότυπο τηλεχειριστήριο απαιτείται για την εκμάθηση του προγραμματισμού.

Παρακαλούμε χρησιμοποιήστε καινούργιες μπαταρίες, τόσο για την εκμάθηση του τηλεχειριστηρίου όσο και για το πρωτότυπο τηλεχειριστήριο.

- 1. Πατήστε και κρατήστε πατημένο το πλήκτρο της συσκευής που θέλετε να μάθετε (π.χ. BD player), και πατήστε το κουμπί find την ίδια στιγμή. Όταν το LED ανάψει στη συνέχεια αφήστε τα δύο πλήκτρα που είχατε πατημένα, τώρα το τηλεχειριστήριο είναι σε λειτουργία εκμάθησης για BD κωδικούς.
- 2. Στρέψτε το πομπό IR του αρχικού τηλεχειριστηρίου προς το δέκτη υπερύθρων του RCU650 με απόσταση περίπου 30 χιλ. Κρατήστε τα δύο τηλεχειριστήρια στην ίδια ευθεία γραμμή έτσι ώστε η διαδικασία εκμάθησης να είναι πιο ακριβής.

Learning eve

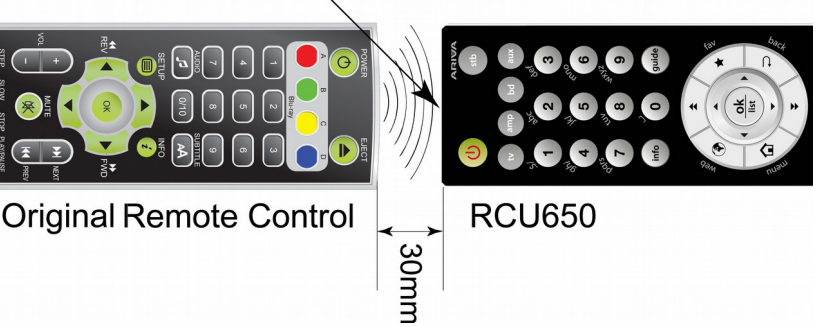

- 3. Πατήστε και αφήστε το κουμπί στόχο στο τηλεχειριστήριο RCU650 που θέλετε να μάθετε (π.χ. **info**), το LED αρχίζει να αναβοσβήνει.
- 4. Πατήστε το κουμπί (Για παράδειγμα, το κουμπί info) από το αρχικό τηλεχειριστήριο σας, όταν βλέπετε το LED στο νέο τηλεχειριστήριο RCU650 να αναβοσβήνει τρεις φορές και να σταματάει, αυτό σημαίνει ότι έχει αποδεχθεί τον νέο κωδικό και τώρα μπορείτε να συνεχίσετε να μάθετε την επόμενη λειτουργία από αρχικό τηλεχειριστήριο.
- ( ⊪

 $\omega$ 

- 5. Επαναλάβετε το βήμα 3 έως 4 για να μάθετε στο τηλεχειριστήριο και άλλες λειτουργίες.
- 6. Όταν ολοκληρώσετε τη μάθηση σε όλα τα κουμπιά που θέλετε να έχετε, πιέστε το κουμπί **find** για να αποθηκεύσετε όλες τις εντολές που έχετε μάθει από το αρχικό τηλεχειριστήριο και για έξοδο από την εκμάθηση εξ αποστάσεως.

## **Σημείωση**:

OIOI ( QIO

 $\odot$  of

 $\boldsymbol{O}$   $\boldsymbol{\Theta}$   $\boldsymbol{\Xi}$ 

医

- Μπορείτε να μάθετε μόνο ορισμένα πλήκτρα στο τηλεχειριστήριο. Τα διαθέσιμα πλήκτρα φαίνονται στην εικόνα παραπάνω.
- Όταν δεν μπορείτε να επιλέξετε άλλα κουμπιά από το νέο τηλεχειριστήριο γενικής χρήσης για τη μάθηση, αυτό σημαίνει πως η μνήμη είναι πλήρης (το RCU650 έχει όριο για το σύνολο των 60 πλήκτρων).
- Η λειτουργία εκμάθησης τερματίζεται αυτόματα αν δεν υπάρχει καταχώρηση κατά τη διάρκεια περιόδου 14 δευτερολέπτων.
- Πατώντας το κουμπί **TV** και τον αριθμό **6** μπορείτε να διαγράψετε όλους τους κωδικούς που έχετε μάθει για όλες τις συσκευές.

#### **Εμφάνιση του κωδικού συσκευής**

- 1. Πατήστε και κρατήστε πατημένο το πλήκτρο της **συσκευής**, ταυτόχρονα πατήστε το πλήκτρο **1** για να εμφανίσετε τις χιλιάδες του 4-ψήφιου κωδικού. Μετρήστε πόσες φορές το LED αναβοσβήνει, όταν το LED δεν αναβοσβήνει, τότε ο αριθμός είναι μηδέν.
- 2. Πατήστε και κρατήστε πατημένο το πλήκτρο της **συσκευής**, ταυτόχρονα πατήστε το πλήκτρο **2** για να εμφανίσετε τις εκατοντάδες του 4-ψήφιου κωδικού.
- 3. Πατήστε και κρατήστε πατημένο το πλήκτρο της **συσκευής**, ταυτόχρονα πατήστε το πλήκτρο **3** για να εμφανίσετε τις δεκάδες του 4-ψήφιου κωδικού.
- 4. Πατήστε και κρατήστε πατημένο το πλήκτρο της **συσκευής**, ταυτόχρονα πατήστε το πλήκτρο **4** για να εμφανίσετε τις μονάδες του 4-ψήφιου κωδικού.
	- Για παράδειγμα για τον κωδικό 0169 για TV:
		- Πατάτε το TV και 1 και το LED δεν αναβοσβήνει καθόλου
		- Πατάτε το TV και 2 και το LED αναβοσβήνει μία φορά
		- Πατάτε το TV και 3 και το LED αναβοσβήνει έξι φορές
		- Πατάτε το TV και 4 και το LED αναβοσβήνει εννιά φορές

# **Λειτουργία επαναφοράς / διαγραφής**

Απλά πατήστε τα κουμπιά **TV** και **0** μαζί, όταν το LED αναβοσβήσει τρεις φορές, τότε όλες οι ρυθμίσεις θα διαγραφούν, και τα πλήκτρα θα επανέλθουν στις εργοστασιακές ρυθμίσεις.

# **4.1 Εγκατάσταση μπαταριών**

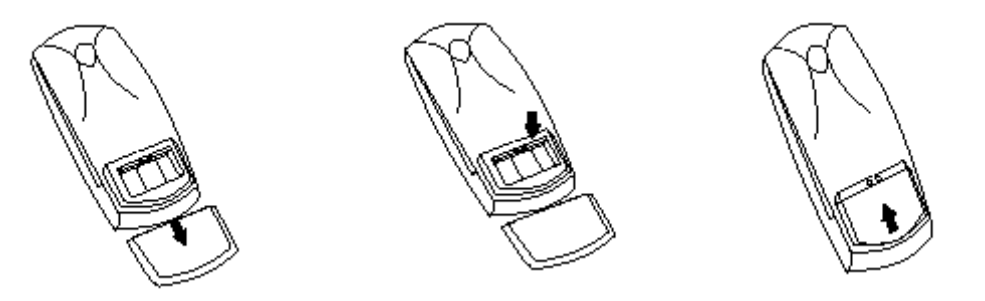

Αφαιρέστε το κάλυμμα της θήκης μπαταριών στην πίσω πλευρά του τηλεχειριστηρίου. Σπρώξτε προς τα κάτω και βάλτε το στην άκρη. Τοποθετήστε δύο μπαταρίες AAA (R03) στην υποδοχή, παρατηρώντας την ενδεικνυόμενη πολικότητα. **Μην αναμιγνύετε παλιές και νέες μπαταρίες ή μπαταρίες διαφορετικού τύπου.** Αντικαταστήστε το κάλυμμα της θήκης μπαταριών. Σύρετε προς τα πάνω μέχρι να ασφαλίσει στη θέση του.

# **5. Πρόσοψη (δεν ισχύει για το μοντέλο 102mini/103mini)**

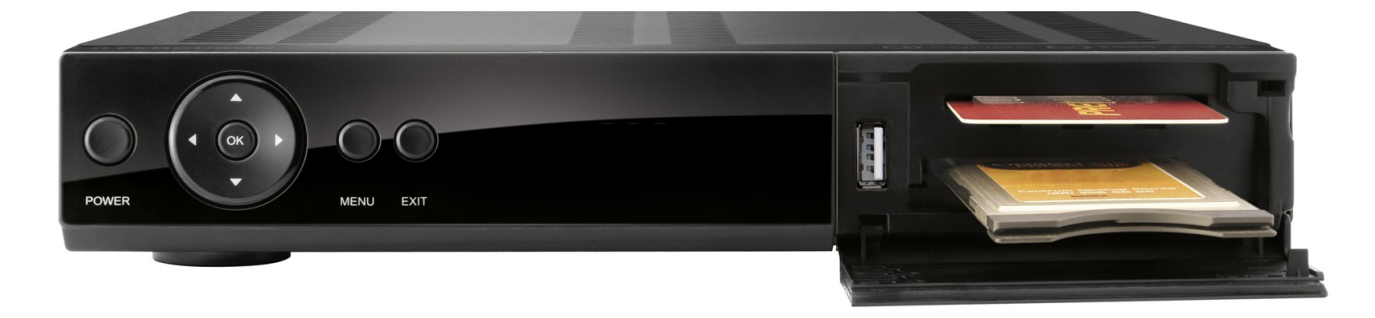

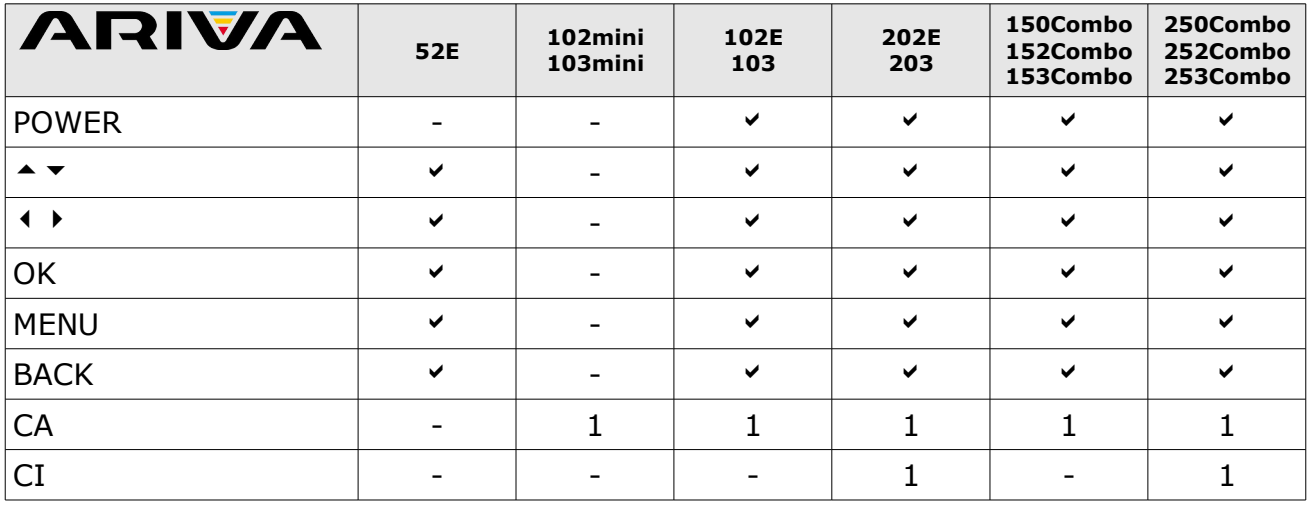

*\*eνδεικτική φωτογραφία*

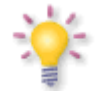

**CA:** Υποδοχή για συνδρομητική κάρτα - πάντα εισάγετε με το chip προς τα κάτω!

# **5. Μπροστινό πλαίσιο**

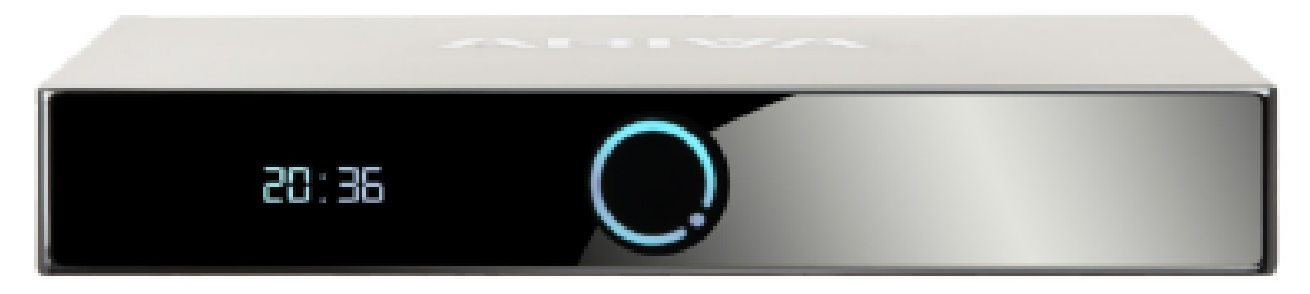

*\*χαρακτηριστική εικόνα*

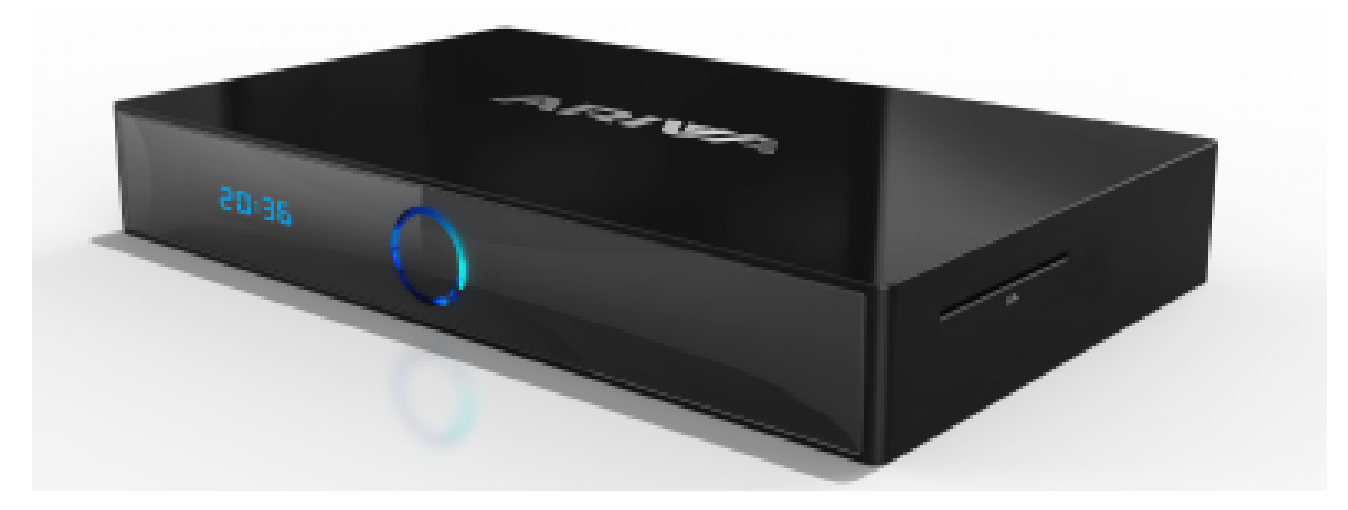

*\*χαρακτηριστική εικόνα*

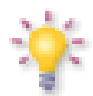

**CA:** Υποδοχή για την κάρτα συνδρομητή - εισάγεται πάντα με το chip της κάρτας στραμμένο προς τα κάτω!

**6. Πίσω πλαίσιο** 

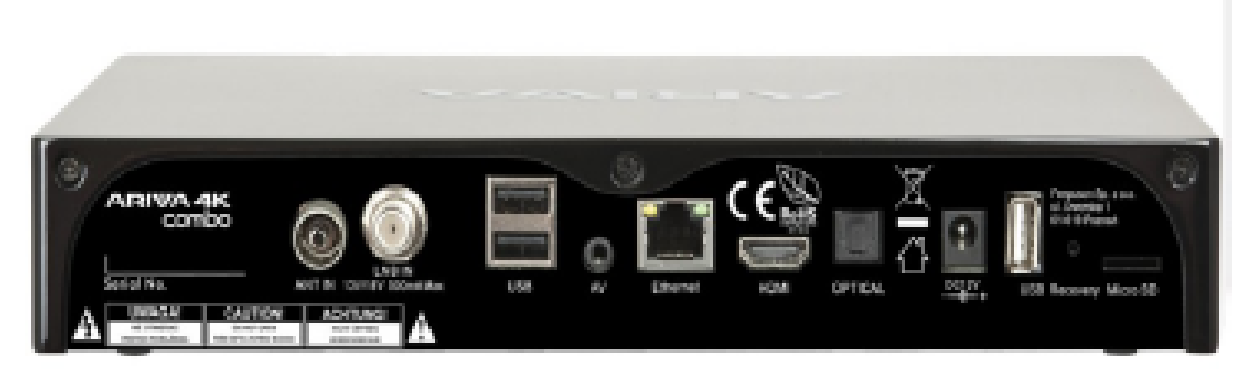

### *\*χαρακτηριστική εικόνα*

Ανάλογα με το μοντέλο, ο δέκτης σας διαθέτει εισόδους/εξόδους όπως παρατίθενται παρακάτω:

- ANT IN (ανάλογα με το μοντέλο)
- LNB IN
- USB
- AV
- Ethernet
- HDMI 2.0
- OPTICAL (οπτική ίνα)
- USB
- ∆ιακόπτης επαναφοράς
- Μονάδα ανάγνωσης κάρτας MICRO SD

# **9.2 Σύνδεση σύνθετης θύρας**

- 1. Συνδέστε τη θύρα LNB IN του δέκτη με τη δορυφορική κεραία.
- 2. Συνδέστε το βίντεο και τον ήχο μέσω καλωδίου τριών RCA στη συσκευή της τηλεόρασης. Το ένα καλώδιο με το κίτρινο βύσμα χρησιμοποιείται για το βίντεο. Τα άλλα δύο καλώδια, με το κόκκινο και το λευκό βύσμα, χρησιμοποιούνται για τη σύνδεση με τον ήχο (δεξιό και αριστερό κανάλι).

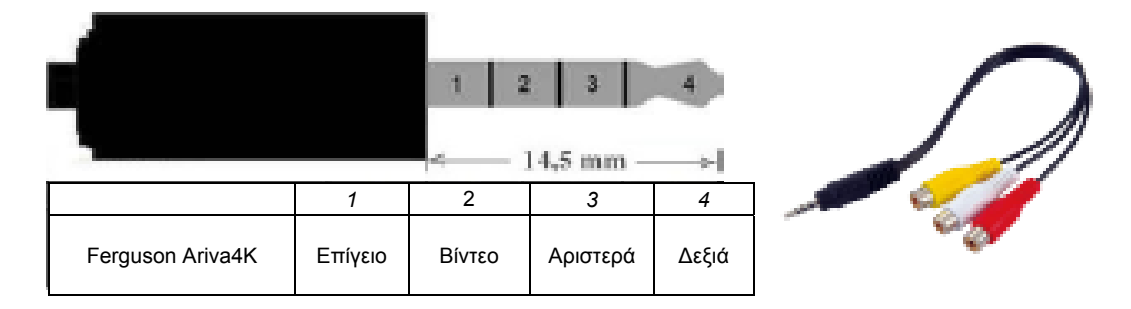

# **9.3 Σύνδεση ενός συστήματος ήχου**

 Ο ψηφιακός ήχος (συμπεριλαμβανομένου του πολυκάναλου-περιφερειακού ήχου, εφόσον μεταδίδεται) μπορεί να επιτευχθεί από δύο υποδοχές: οπτική έξοδος SPDIF.

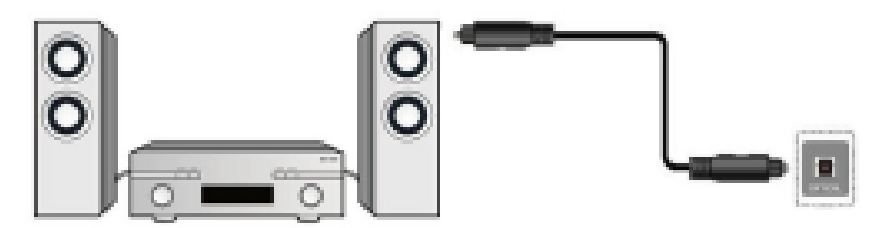

## **9.4 Σύνδεση εξωτερικής μνήμης**

1. Ο δέκτης υποστηρίζει όλους τους τύπους σκληρού δίσκου σε περιβλήματα συσκευής που είναι εξοπλισμένα με ανεξάρτητη τροφοδοσία ρεύματος. Η μόνη προϋπόθεση είναι ότι ο σκληρός δίσκος πρέπει να διαθέτει ένα βασικό διαμέρισμα που είναι διαμορφωμένο σε σύστημα αρχείων NTSF (προτείνεται) ή FAT32.

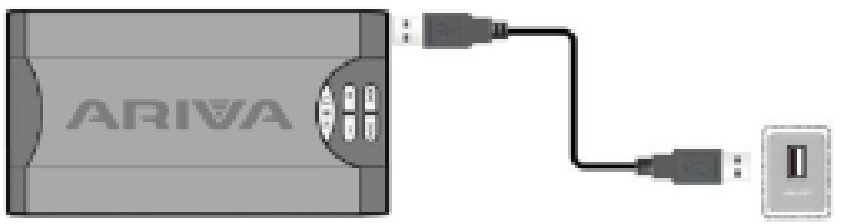

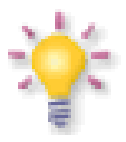

**Οι εξωτερικοί σκληροί δίσκοι θα πρέπει να τροφοδοτούνται ανεξάρτητα, εφόσον η ενσωματωμένη θύρα USB δεν είναι σε θέση να παρέχει επαρκή ισχύ.** 

**Μόνο μία από τις τρεις θύρες USB μπορεί να χρησιμοποιηθεί για τη σύνδεση εξωτερικής μνήμης χωρίς την ταυτόχρονη τροφοδοσία ρεύματος!!!** 

# **9.5 Σύνδεση μονάδας κάρτας MICRO SD:**

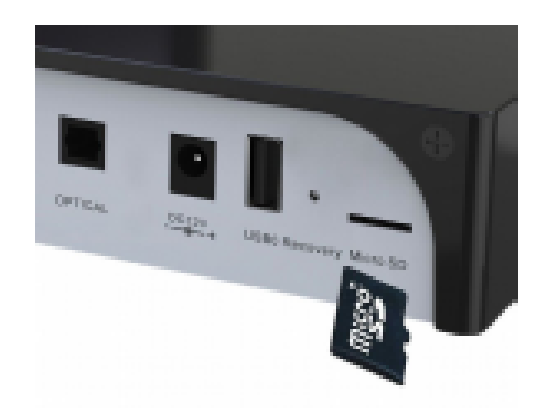

Υποδοχή για κάρτα Micro SD - βεβαιωθείτε ότι η χρυσή πλευρά της κάρτας μνήμης είναι στραμμένη προς τα κάτω.

# **9.6 Εσωτερική τοποθέτηση HDD:**

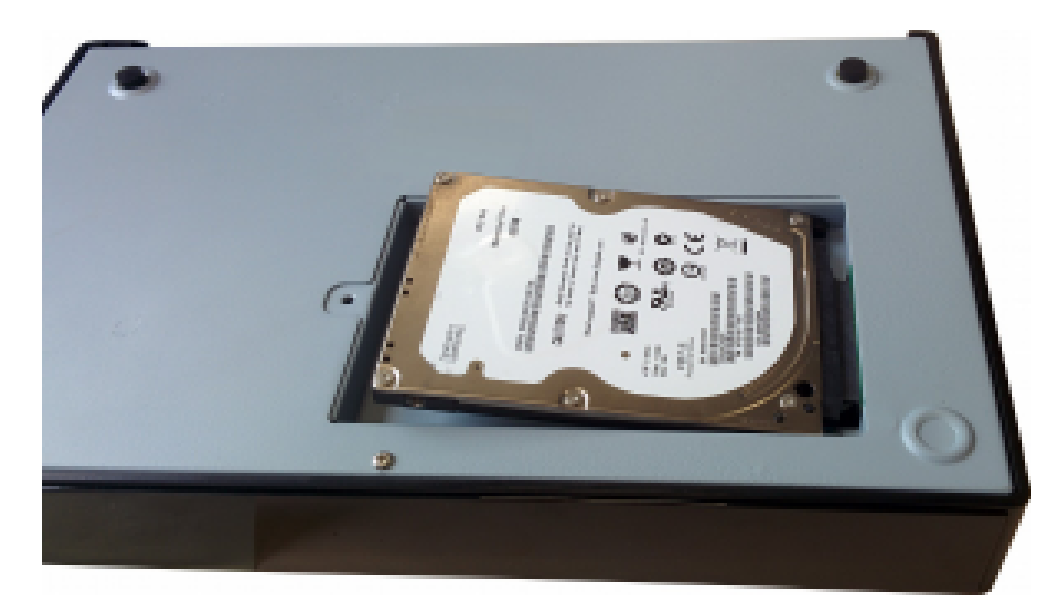

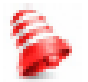

Σας συνιστούμε να αρχειοθετείτε σε τακτικά χρονικά διαστήματα τα δεδομένα στον προσωπικό σας υπολογιστή. Ο μεγάλος αριθμός αρχείων με εγγραφές μπορεί να επιβραδύνει τη συνδεσιμότητα με τον δέκτη (αργή φόρτωση της λίστας αρχείων).

# **9.5 Σύνδεση με το τοπικό δίκτυο LAN**

#### **1) ενσύρματη σύνδεση**

Για να συνδέσετε τον δέκτη με το τοπικό δίκτυο, χρησιμοποιήστε ένα καλώδιο τύπου RJ45.

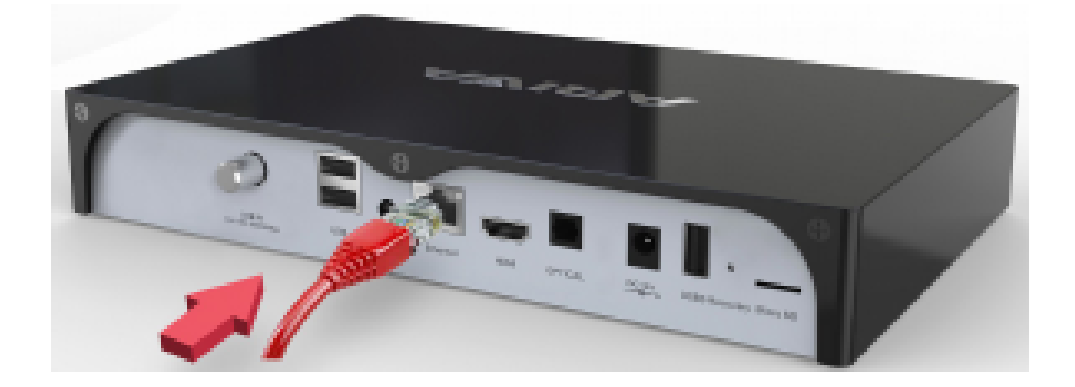

#### **2) ασύρματη σύνδεση**

Ο δέκτης μπορεί να συνδεθεί με το τοπικό δίκτυο WiFi τόσο σε 2,4GHz όσο και σε 5GHz. ∆εν υπάρχει καμία δυνατότητα για ταυτόχρονη χρήση και των δύο συχνοτήτων.

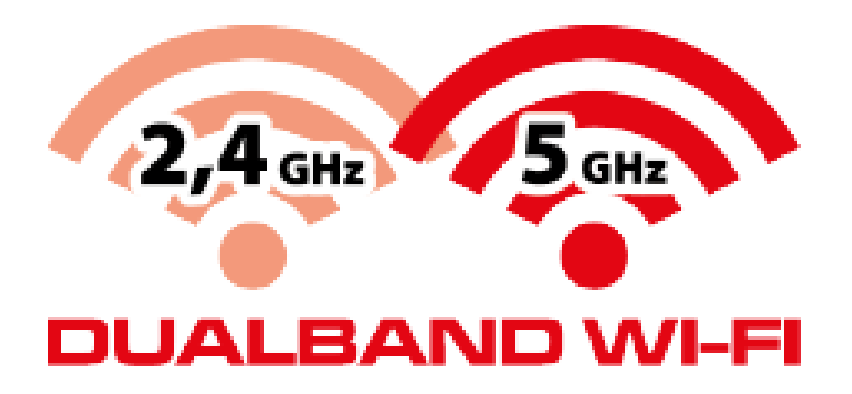

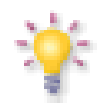

Σας συνιστούμε να επανεκκινήσετε τον δέκτη όποτε σημειώνεται αλλαγή στις ρυθμίσεις του δικτύου.

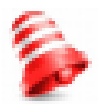

**Το android δεν επιτρέπει την ταυτόχρονη χρήση της σύνδεσης καλωδίου και του WiFi. Ένα εξ αυτών πρέπει να είναι απενεργοποιημένο προκείμενου να λειτουργήσει το άλλο**

# **ΤΑ ΠΡΩΤΑ ΒΗΜΑΤΑ**

1. Εισαγάγετε το φις του δέκτη και των άλλων πρόσθετων συσκευών στην επιτοίχια πρίζα.

2. Επιλέξτε την πηγή σήματος AV της συσκευής της τηλεόρασής σας.

3. Ο δορυφορικός δέκτης δεν είναι εξοπλισμένος με τηλεοπτικά κανάλια που έχουν

επανεγκατασταθεί. Σας προτείνουμε να χρησιμοποιήσετε τη λειτουργία Fast Scan (Γρήγορη Σάρωση) ως βάση για να δημιουργήσετε τη δική σας λίστα καναλιών.

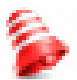

*Σημείωση: ελέγξτε όλες τις συνδέσεις, όπως τα καλώδια της κεραίας, τα καλώδια σήματος ήχου και βίντεο, προτού συνδέσετε τον δέκτη με την κεντρική παροχή ρεύματος!* 

# **ΠΛΗΡΟΦΟΡΙΕΣ ΣΧΕΤΙΚΑ ΜΕ ΤO ΜΕΝΟΥ ΧΡΗΣΤΗ**

Η διεπαφή χρήστη σάς επιτρέπει να χρησιμοποιήσετε πολλές ρυθμίσεις και λειτουργίες του δέκτη. Ορισμένα πλήκτρα στο τηλεχειριστήριο δίνουν τη δυνατότητα για άμεση πρόσβαση στις λειτουργίες της συσκευής. Ορισμένα από τα συγκεκριμένα πλήκτρα διαθέτουν περιγραφή, για παράδειγμα GUIDE (Ο∆ΗΓΟΣ ΠΡΟΓΡΑΜΜΑΤΟΣ), MENU (Μενού), OK ή είναι χρωματισμένα προς διευκόλυνση της χρήσης. Άλλα πλήκτρα είναι πολλαπλών λειτουργιών και η λειτουργία τους εξαρτάται από τον τύπο της συσκευής που έχει επιλεχθεί από τον χρήστη. Παρακάτω, παρατίθεται σύντομη περιγραφή του τρόπου χρήσης ορισμένων λειτουργιών της συσκευής που είναι διαθέσιμες μέσω του μενού χρήστη.

1. Τα πλήκτρα βέλους πάνω/κάτω στο τηλεχειριστήριο χρησιμοποιούνται για τη μετακίνηση του δρομέα πάνω και κάτω στο μενού.

2. Τα πλήκτρα βέλους αριστερά/δεξιά στο τηλεχειριστήριο χρησιμοποιούνται για τη μετακίνηση του δρομέα αριστερά και δεξιά καθώς και για την αλλαγή στα υπομενού.

3. Το πλήκτρο ΟΚ χρησιμοποιείται για την εισαγωγή στα υπομενού.

4. Το πλήκτρο BACK (Πίσω) χρησιμοποιείται για την έξοδο από τα μενού ή τις λειτουργίες.

5. Όταν χρησιμοποιείτε ένα υπομενού, το πλήκτρο ΟΚ χρησιμοποιείται για την επιβεβαίωση της επιλογής σας. Ένα πράσινο υπόβαθρο σας ενημερώνει ποια λειτουργία είναι ενεργή.

### **10. Οδηγός πρώτης εγκατάστασης**

Ο οδηγός της πρώτης εγκατάστασης σας βοηθά να επιλέξετε από το μενού τη γλώσσα, την ανάλυση εξόδου HDMI, το μέγεθος οθόνης και τη διαμόρφωση της σύνδεσης με το διαδίκτυο είτε μέσω Ethernet είτε μέσω Wi-Fi.

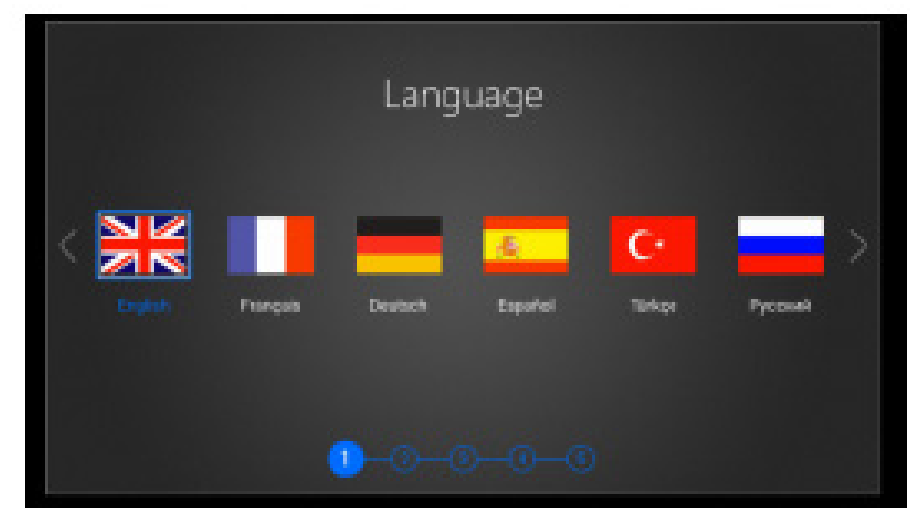

Αναζήτηση δορυφορικής, ψηφιακής τηλεόρασης

Η πρώτη εγκατάσταση DTV σάς βοηθά να αναζητήσετε αυτόματα ψηφιακά δορυφορικά TV/Radio (τηλεοπτικά/ραδιοφωνικά) κανάλια. Ορίστε τον λόγο εικόνας, τη γλώσσα υποτίτλων και, στη συνέχεια πατήστε το κουμπί Next (Επόμενο) για τη σάρωση του δορυφορικού καναλιού TV/Radio (Τηλεοπτικό / Ραδιοφωνικό).

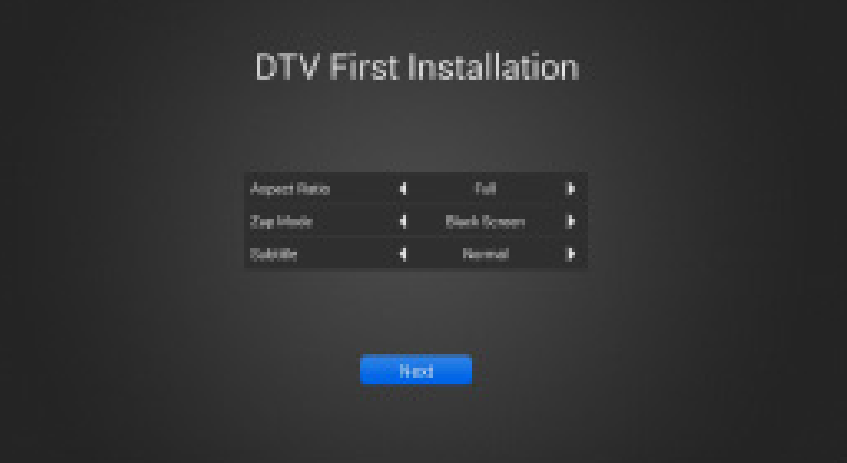

Επιλέξτε Satellite (∆ορυφορικό) και ρυθμίστε τις παραμέτρους LNB, στη συνέχεια πατήστε το Μπλε πλήκτρο για την αυτόματη αναζήτηση των καναλιών.

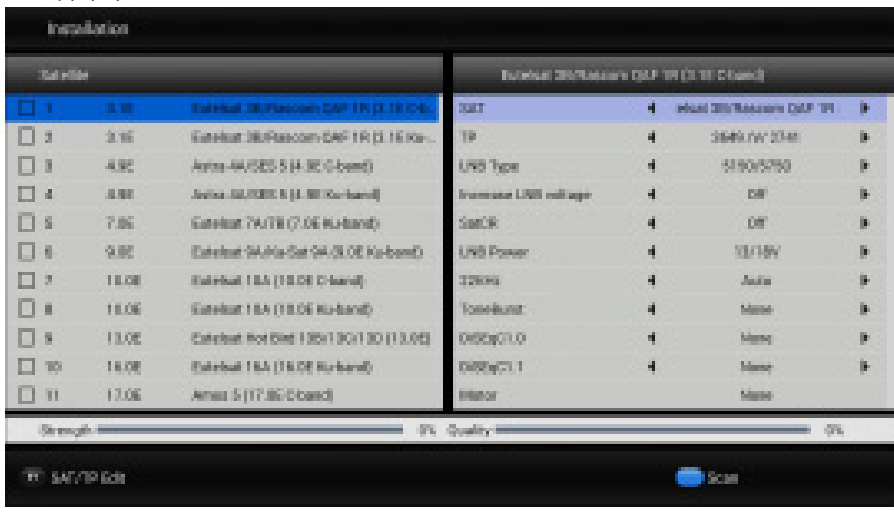

# **10.1 Η πρώτη εκτέλεση της εφαρμογής CAM (απαιτείται)**

Μετά την πρώτη λειτουργία του δέκτη, απαιτείται η χειροκίνητη εκτέλεση της εφαρμογής CAM για μία μόνο φορά.

∆ιασφαλίστε ότι η κάρτα είναι καθαρή και εισαγάγετέ την στη μονάδα ανάγνωσης της κάρτας με το τσιπ στραμμένο προς τα κάτω.

Στο κυρίως μενού, επιλέξτε: Applications (Εφαρμογές)

Στη συνέχεια, επιλέξτε το εικονίδιο της εφαρμογής CAM και πατήστε ΟΚ

Θα πρέπει να εμφανιστεί το ακόλουθο παράθυρο

Τώρα, πρέπει να περιμένετε περίπου 20 δευτερόλεπτα. Το σύστημα θα διαβάσει όλες τις παραμέτρους της κάρτας. Στο εξής, η εφαρμογή θα ξεκινά αυτόματα κάθε φορά που εκκινείτε τη συσκευή σας.

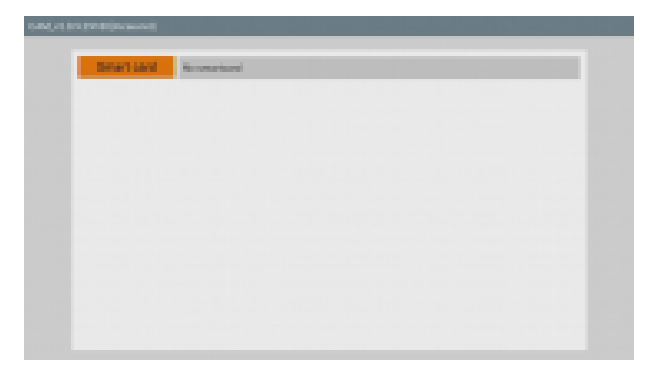

# **10.2 Ενημέρωση της εφαρμογής CAM**

α) Κάντε λήψη της πιο πρόσφατης έκδοσης της εφαρμογής CAM (όνομα αρχείου \* apk)

β) Επιλέξτε από το κυρίως μενού: Settings (Ρυθμίσεις) → Applications (Εφαρμογές) → Επιλέξτε την τρέχουσα CAM και τα δεδομένα της εφαρμογής

→ Delete (∆ιαγραφή) → ΟΚ

γ) Στη συνέχεια, επιλέξτε Uninstall (Απεγκατάσταση) → OK → OK

δ) Επιστρέψτε στο κυρίως μενού και επιλέξτε Applications (Εφαρμογές) → appInstaler → επιλέξτε τον οδηγό μνήμης στον οποίο αποθηκεύτηκε το νέο αρχείο cam (\* apk) → επιλέξτε το και πατήστε ΟΚ. Στη συνέχεια, προχωρήστε στην εγκατάσταση πατώντας ΟΚ.

ε) Μετά την ολοκλήρωση της εγκατάστασης, επιλέξτε OPEN (ΑΝΟΙΓΜΑ) της εφαρμογής για την εκτέλεσή της.

**Οδηγίες και εκπαιδευτικά βίντεο μπορούν να αναζητηθούν μέσω των εξής:**

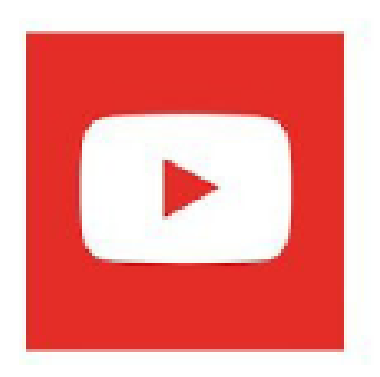

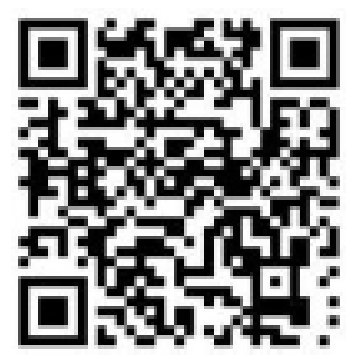

### **11. Παρα κολούθησ ση τηλεόρα ασης σε πρ ραγματικό ό χρόνο**

Απολαύστε το τηλεοπτικό πρόγραμμα μετά την αναζήτηση τηλεοπτικών καναλιών. Χρησιμοποιήστε το πλήκτρο VOL+/VOL (ΕΝΤΑΣΗ HXOY +/-) για τον έλεγχο της έντασης του ήχου. Χρησιμοποιήστε το πλήκτρο CH+/CH- για την αλλαγή καναλιού.

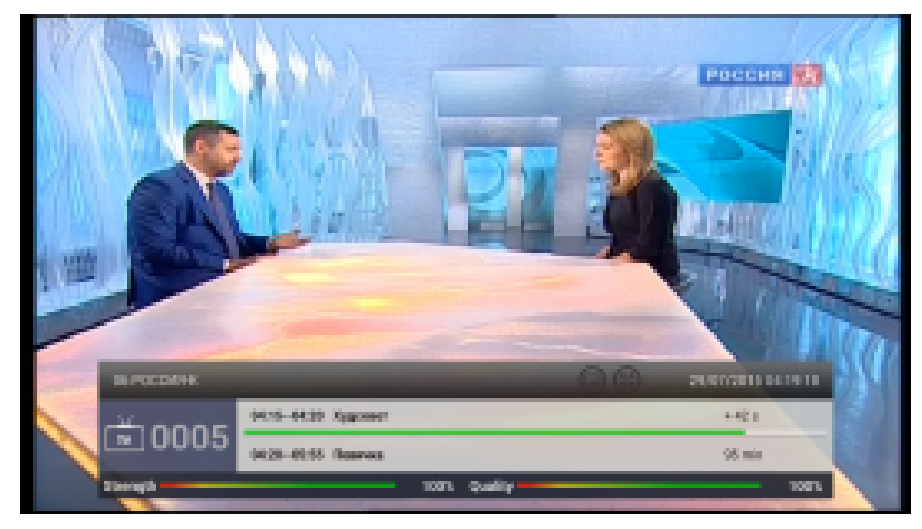

Πατήστε το πλήκτρο ΟΚ για την προβολή της λίστας καναλιών και για την επιλογή καναλιού. Μπορείτε να ταξινομήστε τα κανάλια ανά αλφαβητική σειρά, προσωρινά ελεύθερα κανάλια (FTA) / Σηματοδοσία Συσχετιζόμενη με το Κανάλι (CAS) (Κρυπτογραφημένη), HD/SD κ.λπ. Μπορείτε επίσης να εντοπίσετε ένα κανάλι γρήγορα ή να φιλτράρετε τα κανάλια ανά ομάδα στη λίστα καναλιών.

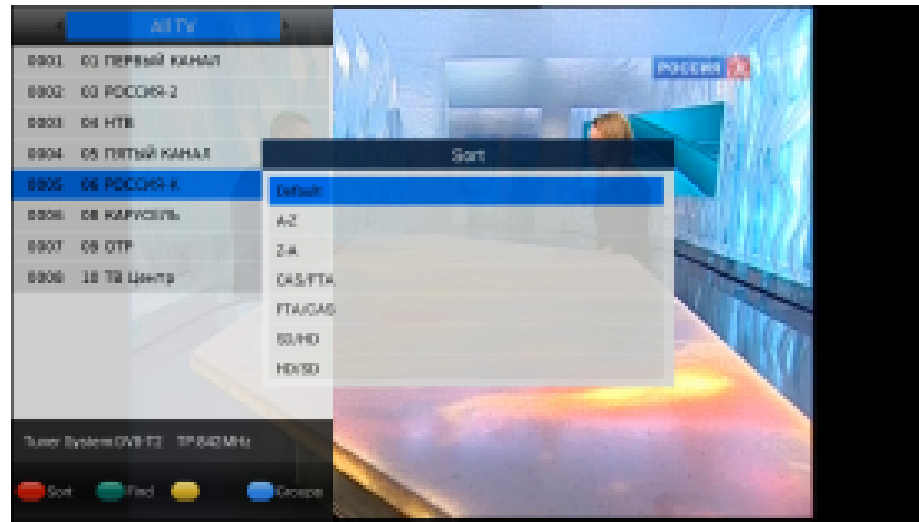

#### **Μενού DTV (Ψηφιακή τη ηλεόραση)**

Πατήστε το πλ γλώσσα υποτ λήκτρο MENU ( ίτλων, το κομμά Μενού) Ι≔Ι για άτι ήχου, να μετα την προβολή το αβείτε στο TELE ου μενού DTV γ ETEXT, να προ για περισσότερε οσθέσετε κανάλι ες επιλογές. Μπ α στην ομάδα Α πορείτε να επιλέ Αγαπημένων κ.λ ξετε τη λπ.

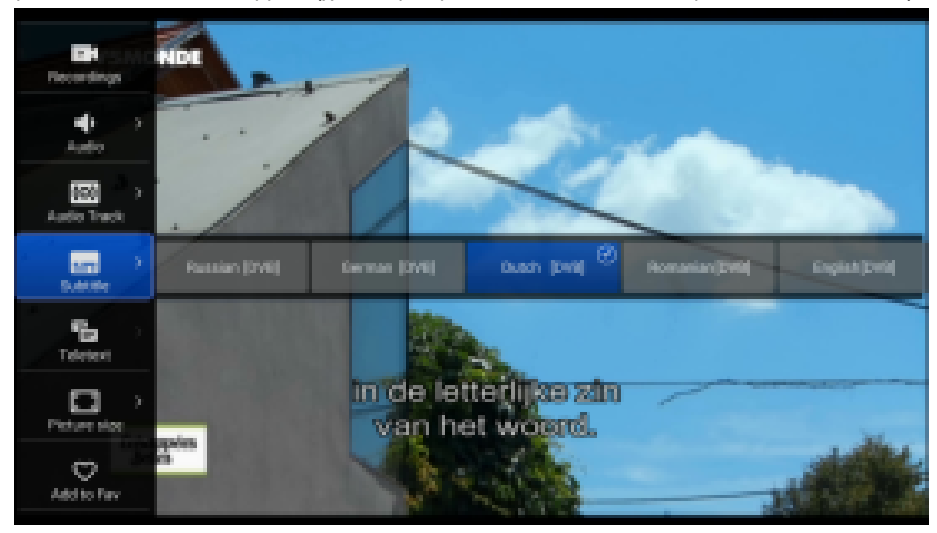

## **11.1 PVR (Προσωπική εγγραφή βίντεο)**

Το μοντέλο Ferguson Ariva 4K υποστηρίζει την άμεση εγγραφή PVR, τον χρονοδιακόπτη εγγραφής PVR και την προγραμματισμένη εγγραφή PVR μέσω του GUIDE (Ο∆ΗΓΟΣ ΠΡΟΓΡΑΜΜΑΤΟΣ). ∆ιαμορφώστε τη συσκευή αποθήκευσης στις ρυθμίσεις DTV πριν από την έναρξη εγγραφής PVR. Μπορείτε να προχωρήσετε στην εγγραφή του αγαπημένου σας τηλεοπτικού προγράμματος σε πραγματικό χρόνο αποθηκεύοντάς το σε εξωτερική συσκευή USB και με δυνατότητα αναπαραγωγής οποιαδήποτε στιγμή και οπουδήποτε. Πατήστε το πλήκτρο REC (Εγγραφή) ξανά για να ανοίξετε το μενού προκειμένου να αλλάξετε την προεπιλεγμένη διάρκεια της εγγραφής. Μπορείτε επίσης να αλλάξετε την προεπιλεγμένη διάρκεια εγγραφής στο μενού ρυθμίσεων DTV.

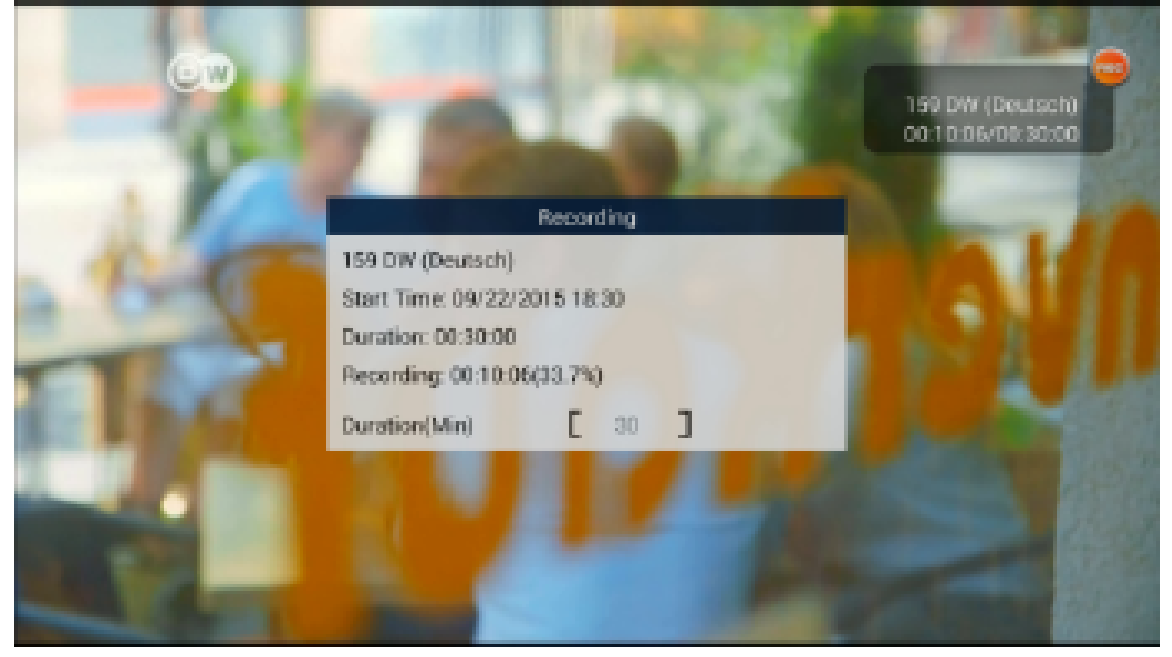

# **11.2 Εγγεγραμμένα αρχεία**

Ο χρήστης μπορεί να διαχειρίζεται τα εγγεγραμμένα αρχεία. Υπάρχει δυνατότητα διαγραφής των αρχείων που έχουν εγγραφεί πατώντας το ΚΟΚΚΙΝΟ πλήκτρο.

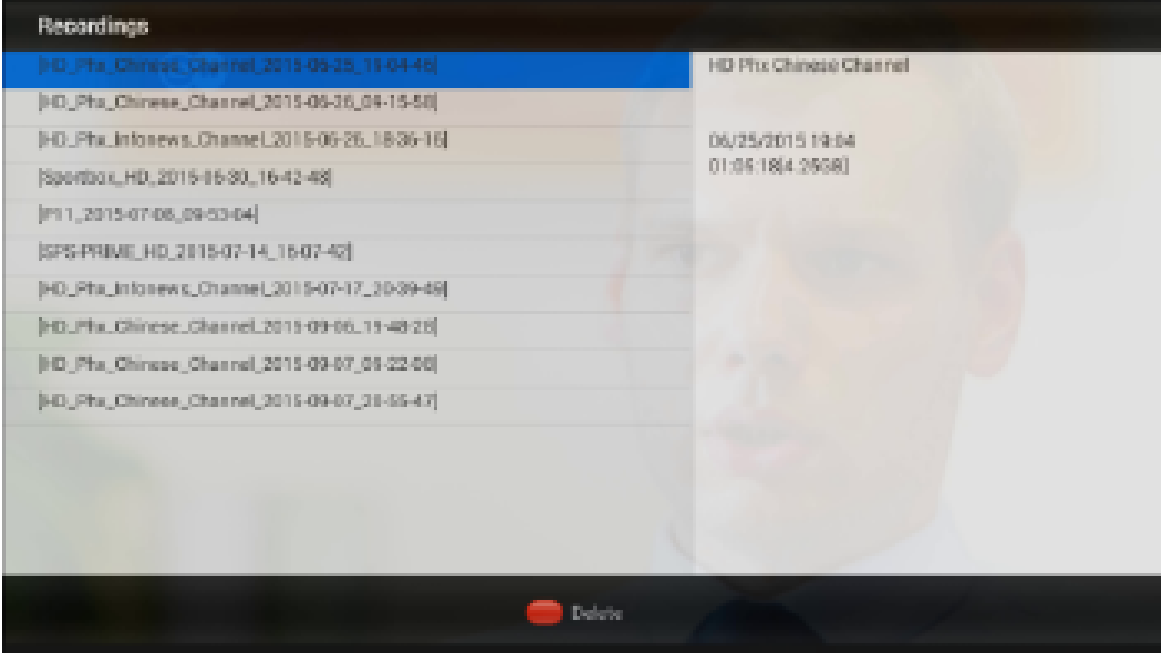

# **11.3 Λειτουργία Time-Shift (Χρονική μετατόπιση)**

 *<sup>Η</sup> συγκεκριμένη λειτουργία είναι διαθέσιμη μόνο όταν μια εξωτερική συσκευή μνήμης USB είναι ορθά συνδεδεμένη!!!* 

Η λειτουργία χρονικής μετατόπισης δίνει τη δυνατότητα στον χρήστη να ελέγχει την τηλεοπτική μετάδοση με την «παύση» και, έπειτα, τη συνέχιση από το ίδιο σημείο. Από τη στιγμή που ενεργοποιείτε τη λειτουργία χρονικής μετατόπισης, ο δέκτης της Ferguson καταγράφει σταθερά το σήμα από τον δορυφόρο σε ένα buffer (χώρος προσωρινής αποθήκευσης). Ο χώρος προσωρινής αποθήκευσης δημιουργείται αυτόματα στην εξωτερική συσκευή μνήμης USB.

#### **Προσωρινή διακοπή της τηλεοπτικής μετάδοσης**

- 1. Πατήστε **PAUSE** (ΠΑΥΣΗ)
- 2. Η γραμμή του χρόνου που παρήλθε είναι πλέον ορατή στην οθόνη
- 3. Πατήστε το πλήκτρο **PLAY** (ΑΝΑΠΑΡΑΓΩΓΗ) προκειμένου να συνεχιστεί η τηλεοπτική μετάδοση. Ο δέκτης της Ferguson συνεχίζει να εγγράφει την τηλεοπτική μετάδοση όταν παρακολουθείτε το προηγούμενο μεταδιδόμενο πρόγραμμα.

∐ Λάβετε υπόψη ότι, κατά την αναπαραγωγή από το buffer, μπορείτε να αποκρύψετε τη γραμμή πληροφοριών με το *πλήκτρο BACK (ΠΙΣΩ). Για να επαναφέρετε τη γραμμή, πατήστε ξανά PAUSE/PLAY (ΠΑΥΣΗ/ΑΝΑΠΑΡΑΓΩΓΗ).* 

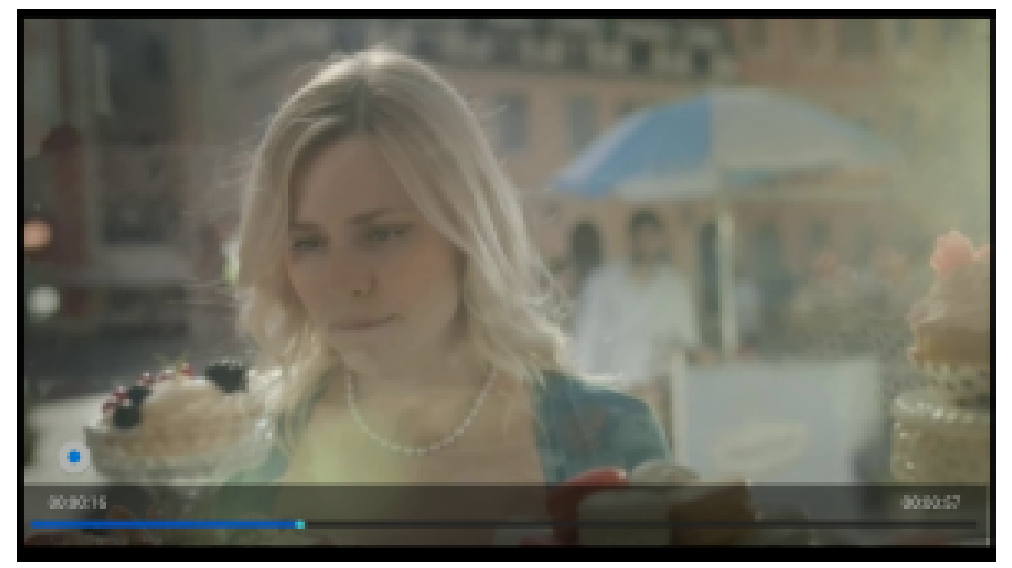

#### **11.4 INFO (ΠΛΗΡΟΦΟΡΙΕΣ)**

Πατήστε το πλήκτρο INFO για να προβάλλετε το παρόν/επόμενο GUIDE (Ο∆ΗΓΟΣ ΠΡΟΓΡΑΜΜΑΤΟΣ) όταν παρακολουθείτε ένα τηλεοπτικό πρόγραμμα. Πατήστε το πλήκτρο πληροφοριών δύο φορές για να προβληθούν οι αναλυτικές πληροφορίες σχετικά με το τρέχον πρόγραμμα.

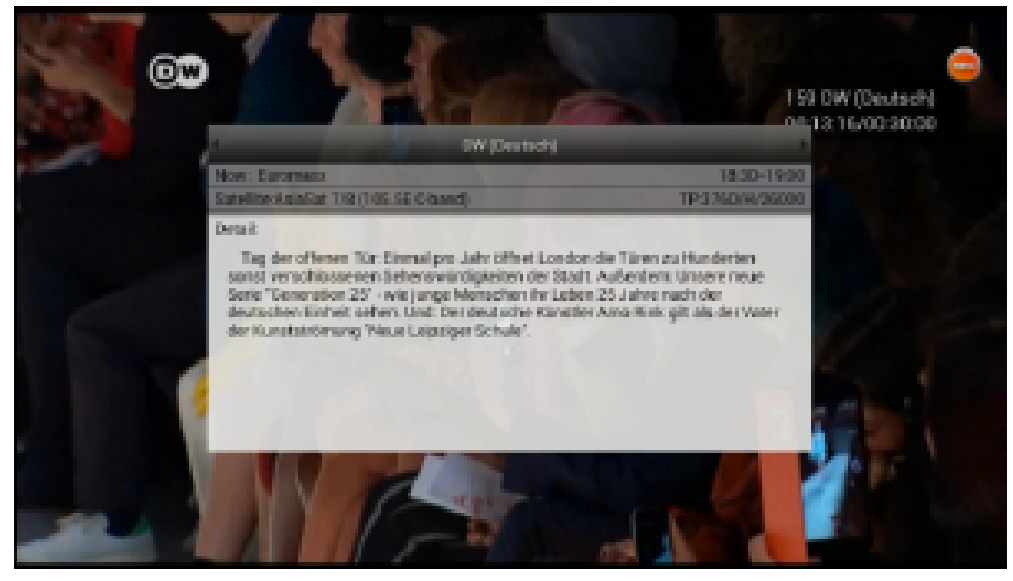

# **11.5 GUIDE (Ο∆ΗΓΟΣ ΠΡΟΓΡΑΜΜΑΤΟΣ)**

Πατήστε το πλήκτρο GUIDE (Ο∆ΗΓΟΣ ΠΡΟΓΡΑΜΜΑΤΟΣ) για την προβολή του μενού GUIDE (Ο∆ΗΓΟΣ ΠΡΟΓΡΑΜΜΑΤΟΣ) που είναι διάρκειας 21 ημερών. Πατήστε το πλήκτρο ∆εξιά/Αριστερά, Πάνω/Κάτω για αναζήτηση στο GUIDE (Ο∆ΗΓΟΣ ΠΡΟΓΡΑΜΜΑΤΟΣ) για τις επόμενες 21 ημέρες, πατήστε το μπλε πλήκτρο για τη διατήρηση του προγράμματος αναπαραγωγής ή για την εγγραφή του προγράμματος. Πατήστε το πλήκτρο OK για να λάβετε πληροφορίες σχετικά με το πρόγραμμα.

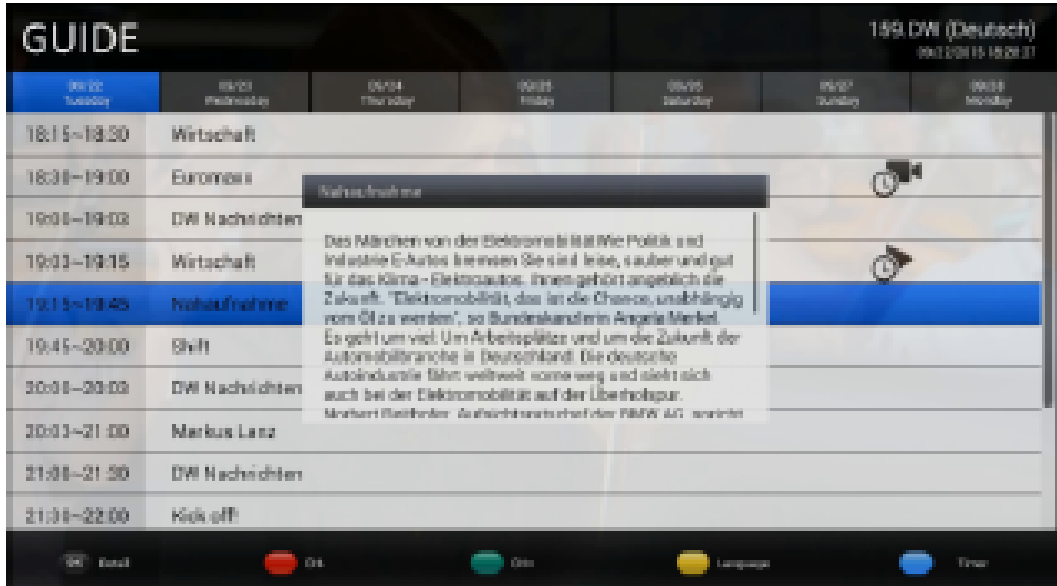

#### **Χρονοδιακόπτης**

Το μοντέλο Ferguson Ariva 4K σάς δίνει τη δυνατότητα εγγραφής του αγαπημένου σας προγράμματος αυτόματα και ανά πάσα στιγμή με τη λειτουργία του χρονοδιακόπτη. Μπορείτε να επιλέξετε την ώρα έναρξης της εγγραφής, καθώς και τη χρονική διάρκειά της. Φυσικά, πριν από αυτό, πρέπει να έχετε διασφαλίσει ότι το USB/ η κάρτα SD / ο σκληρός δίσκος έχουν συνδεθεί στον δέκτη και ότι η χωρητικότητα του χώρου αποθήκευσης επαρκεί για την αποθήκευση των τηλεοπτικών προγραμμάτων που πρόκειται να εγγραφούν.

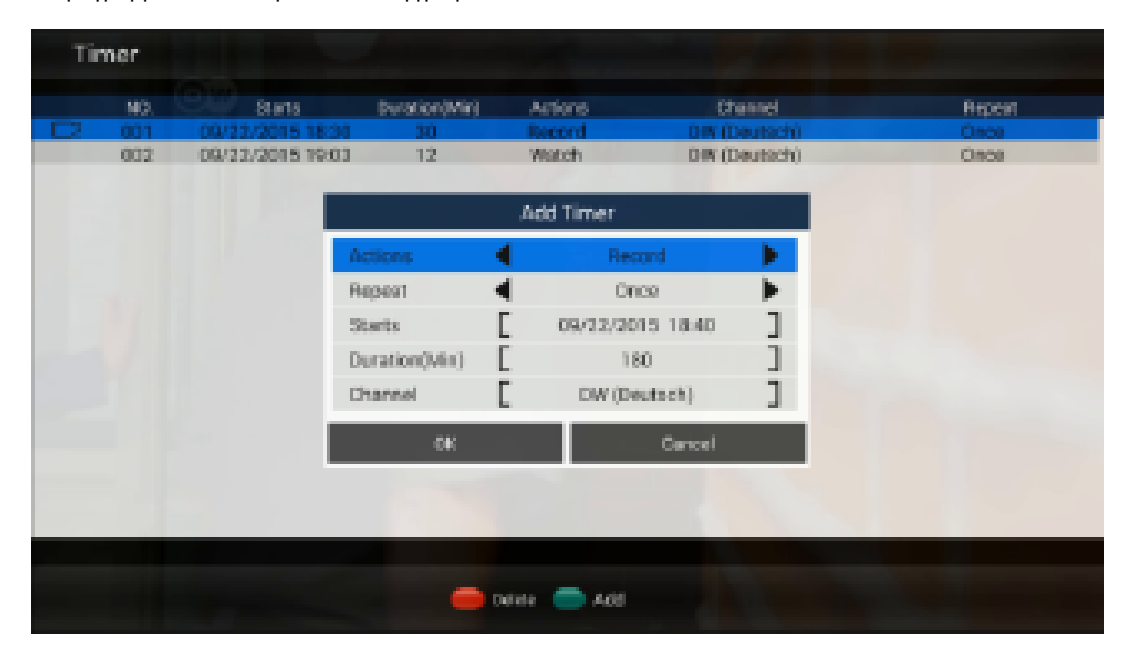

# **11.7 Channel Manager (∆ιαχείριση καναλιών)**

Η διαχείριση καναλιών υποστηρίζει την επιλογή διαγραφής, μετακίνησης, απόκρυψης, κλειδώματος/ξεκλειδώματος και μετονομασίας καναλιού. Μπορείτε να προσθέσετε το αγαπημένο σας TV/Radio (Τηλεοπτικό/Ραδιοφωνικό) κανάλι στην ομάδα των αγαπημένων. Ο προεπιλεγμένος κωδικός πρόσβασης της διαχείρισης καναλιών είναι 0000. Όλη η λειτουργία διαχείρισης καναλιών είναι διαθέσιμη σε μία σελίδα.

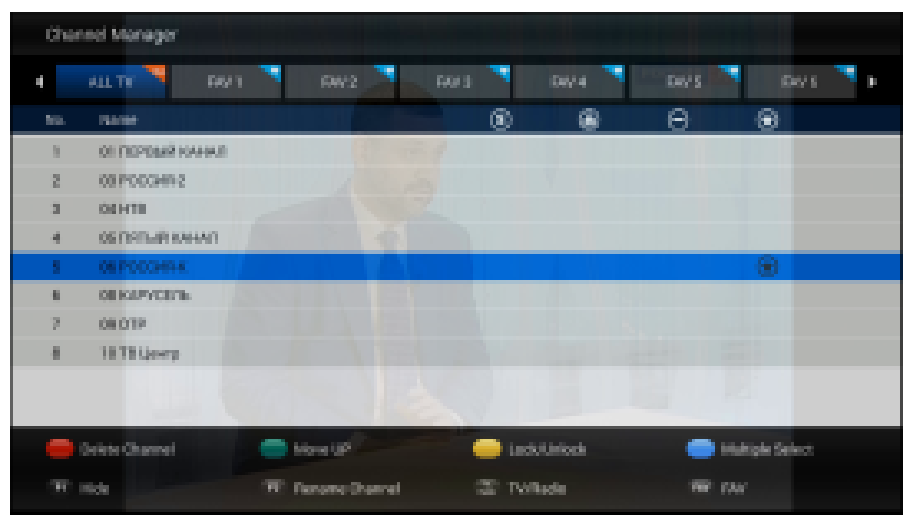

# **11.8 Μενού DTV Settings (Ρυθμίσεις DTV)**

Το μενού ρυθμίσεων DTV προορίζεται για την εξειδικευμένη διαμόρφωση καθολικών ρυθμίσεων της εφαρμογής DTV. Μπορείτε να ορίσετε ορισμένες καθολικές ρυθμίσεις όπως απεικονίζεται παρακάτω.

- 1) AV output Settings (Ρυθμίσεις εξόδου AV)<br>2) Default Languages (Προεπιλεγμένες γλώσ
- 2) Default Languages (Προεπιλεγμένες γλώσσες) --- Σας δίνει τη δυνατότητα να ορίσετε την προεπιλεγμένη γλώσσα των υποτίτλων, τη γλώσσα του TELETEXT και το κομμάτι ήχου.
- 3) OSD Settings (Ρυθμίσεις OSD)--- Σας δίνει τη δυνατότητα να ορίσετε τις ρυθμίσεις OSD της DTV.<br>3) Parental Control (Γονικός Έλενχος) --- Η λειτουρνία του νονικού ελέγχου σάς δίνει τη δυνατότητα ι
- 4) Parental Control (Γονικός Έλεγχος) --- Η λειτουργία του γονικού ελέγχου σάς δίνει τη δυνατότητα να αποκλείστε ένα τηλεοπτικό πρόγραμμα που δεν επιθυμείτε να παρακολουθήσουν τα παιδιά σας μόνα τους.
- 5) DB Management (∆ιαχείριση DB) --- Σας δίνει τη δυνατότητα να δημιουργήσετε αντίγραφο ασφαλείας της λίστας καναλιών του TV/Radio προγράμματος σε εξωτερική συσκευή αποθήκευσης USB ή να επαναφέρετε τη λίστα καναλιών TV/Radio (Τηλεοπτικό/Ραδιοφωνικό) από την εξωτερική συσκευή αποθήκευσης USB.
- 6) PVR Settings (Ρυθμίσεις PVR) --- Σας δίνει τη δυνατότητα να ορίσετε την εξωτερική συσκευή αποθήκευσης USB για την εγγραφή PVR και τη λειτουργία Time-Shift (Χρονική μετατόπιση). Στο συγκεκριμένου μενού, μπορείτε επίσης να ενεργοποιήσετε/απενεργοποιήσετε τη λειτουργία αυτόματου Time-Shift (Χρονική μετατόπιση).
- 7) System Settings (Ρυθμίσεις συστήματος) --- Σας δίνει τη δυνατότητα να ελέγξετε τον αριθμό έκδοσης της εφαρμογής DTV, να επαναφέρετε τις εργοστασιακές ρυθμίσεις της εφαρμογής DTV.

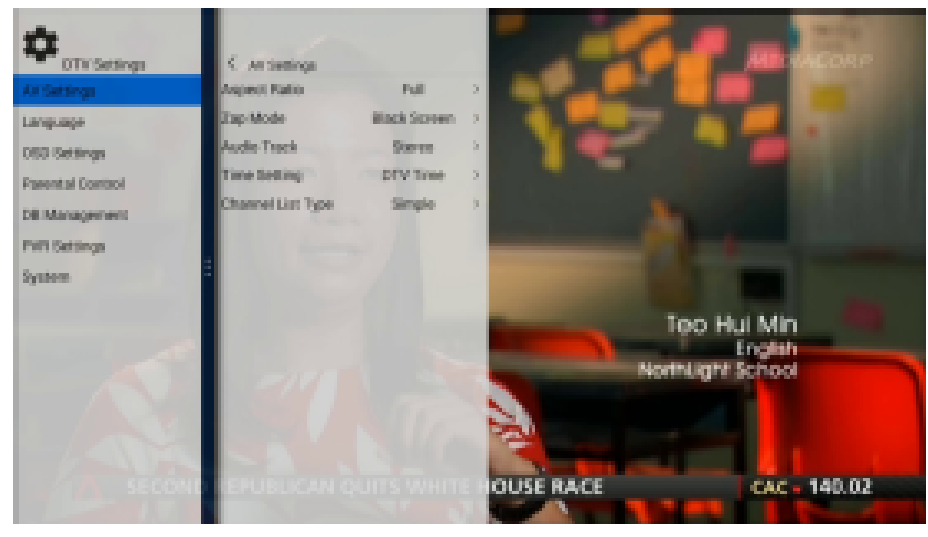

# **11.9 Installation (Εγκατάσταση)**

Η λειτουργία της εγκατάστασης στο μενού DTV βοηθά στην εξειδικευμένη χειροκίνητη αναζήτηση των δορυφορικών τηλεοπτικών/ραδιοφωνικών καναλιών. Μπορείτε να διαμορφώσετε τις παραμέτρους LNB (LNB Type/DisEqC1.0/1.1/Motor) και να διαχειριστείτε τη λίστα Satellites/TP (∆ορυφορικά/TP) στο μενού εγκατάστασης.

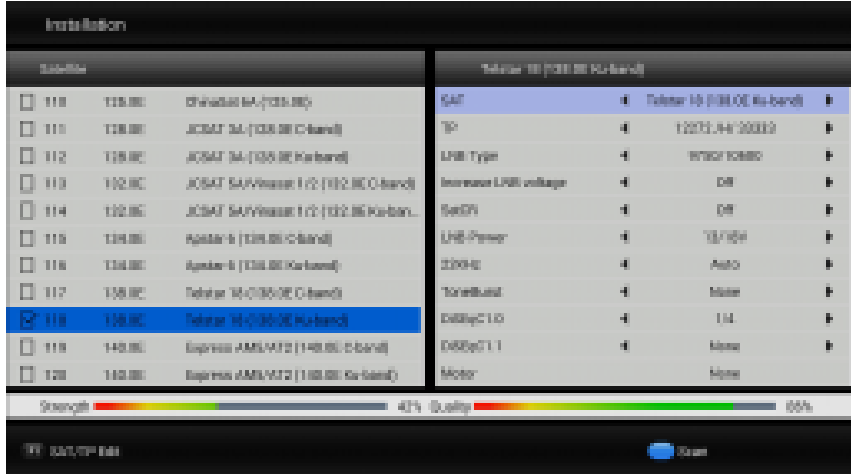

# **12. Εγκατάσταση της APP (ΕΦΑΡΜΟΓΗ) από το Google Play Store**

Πατήστε το πλήκτρο Home (Αρχική σελίδα) για να προβληθεί η αρχική σελίδα και μεταβείτε στο μενού All APPs (Όλες οι ΕΦΑΡΜΟΓΕΣ) για την εκκίνηση του Google Play Store.

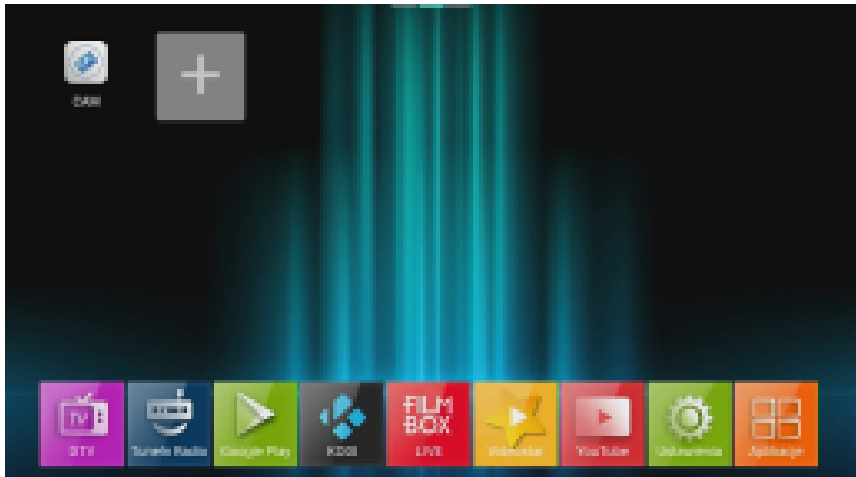

Συνδεθείτε στο Google Play Store με τον λογαριασμό σας και, στη συνέχεια, μπορείτε να εγκαταστήσετε την αγαπημένη σας εφαρμογή ψυχαγωγίας στη συσκευή της τηλεόρασής σας.

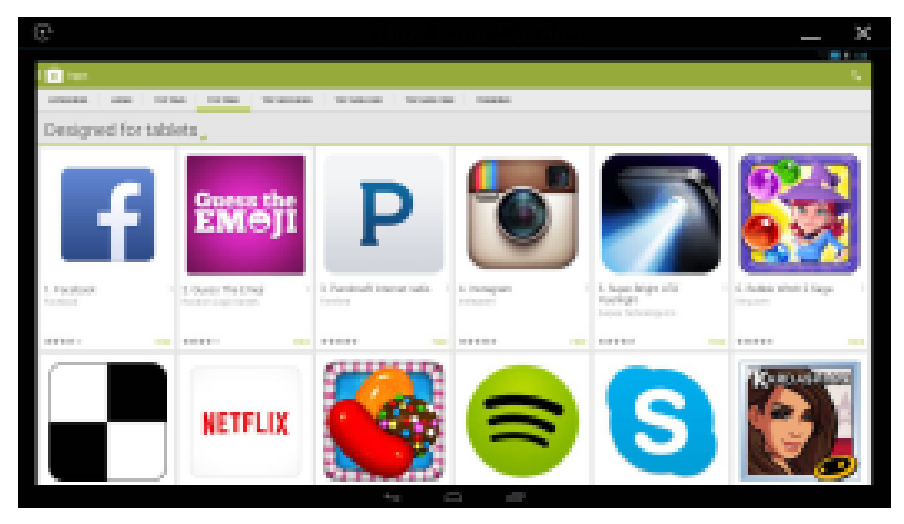

### **12.1 Εξατομίκευση της εκκίνησης εφαρμογών**

Μπορείτε να προσθέσετε την αγαπημένη σας εφαρμογή στην αρχική σελίδα για γρήγορη εκκίνηση. Πατήστε το πλήκτρο Home (Αρχική σελίδα) για να προβληθεί η εκκίνηση της εφαρμογής και επιλέξτε το εικονίδιο + πατώντας το πλήκτρο ΟΚ, στη συνέχεια, μπορείτε να προσθέσετε την αγαπημένη σας εφαρμογή στην αρχική σελίδα.

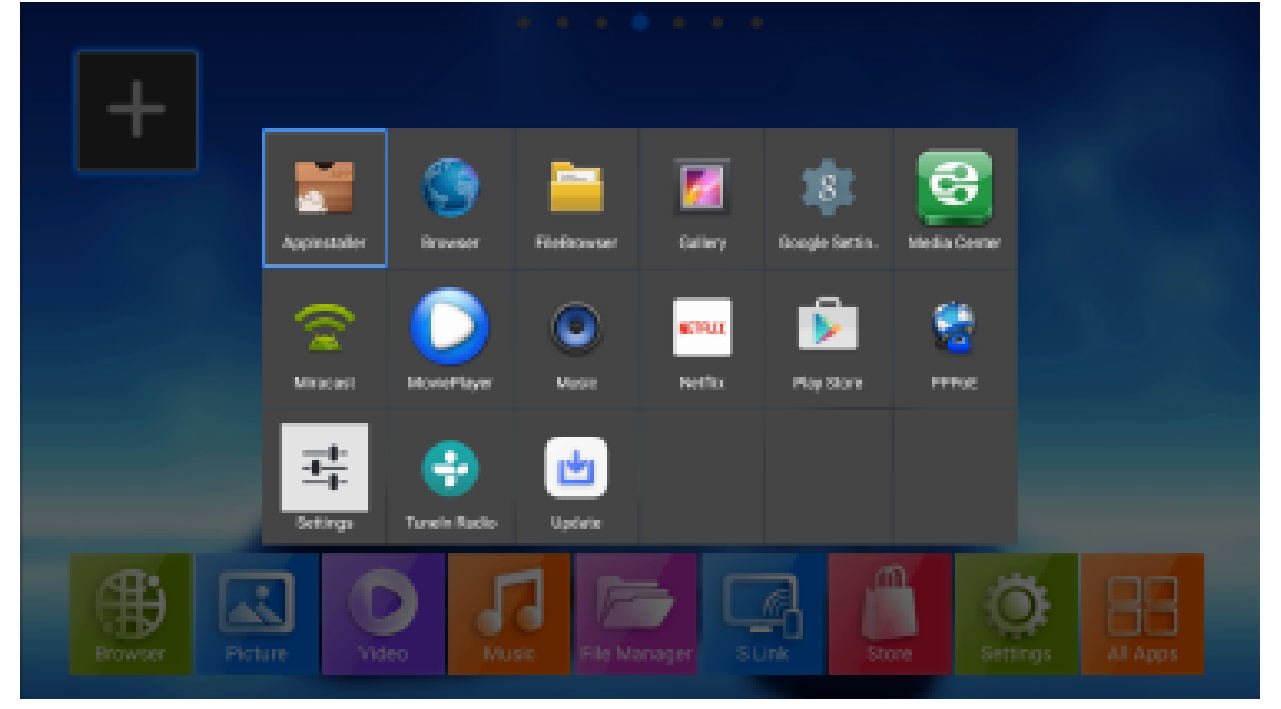

Μπορείτε να διαγράψετε τη συντόμευση της εφαρμογής από την αρχική σελίδα ή να απεγκαταστήσετε την εφαρμογή πατώντας το πλήκτρο menu (μενού) όταν μετακινείτε τον δρομέα στο εικονίδιο συντόμευσης της εφαρμογής.

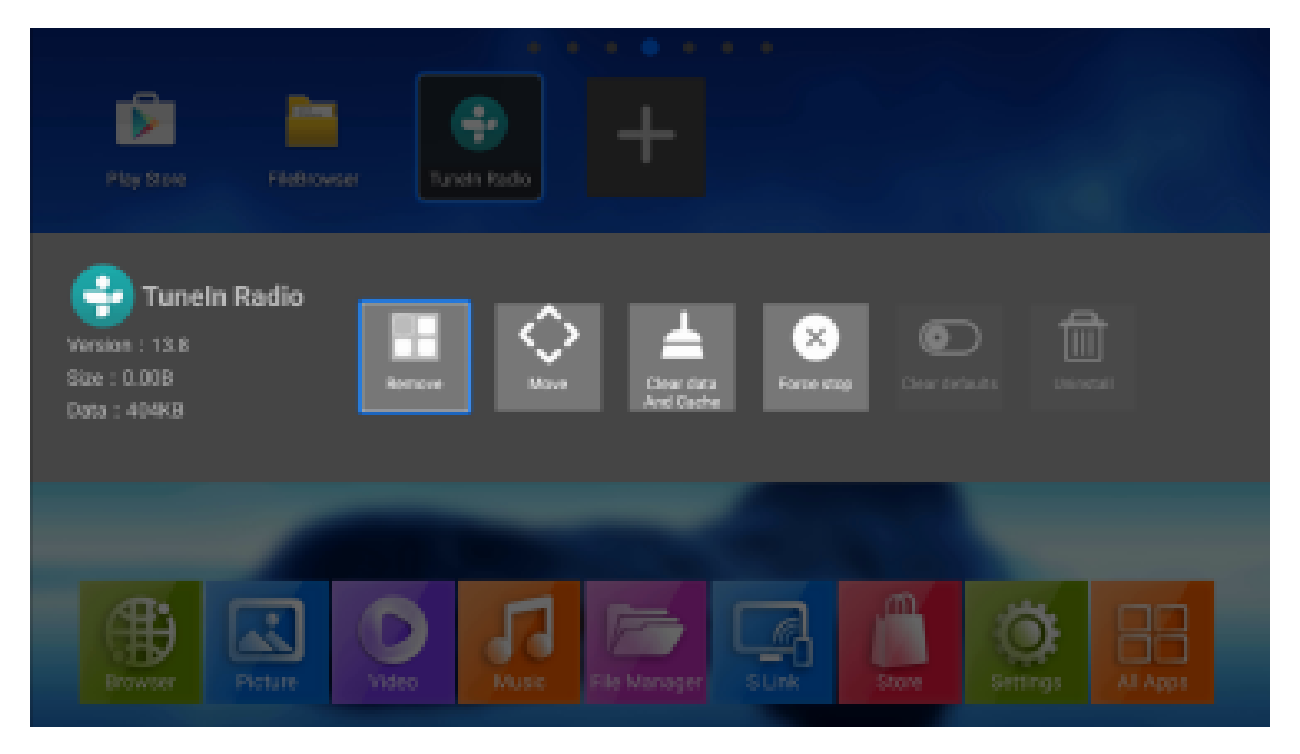

## **12.2 Miracast/Airplay/DLNA**

Το μοντέλο Ferguson Ariva 4K υποστηρίζει Miracast/Airplay/DLNA, που σημαίνει ότι έχετε τη δυνατότητα κοινής χρήσης της οθόνης του Android/iPhone τηλεφώνου σας με τη συσκευή της τηλεόρασης ή τη δυνατότητα κοινής χρήσης των βίντεο/μουσικής/εικόνας από το Android/iPhone τηλέφωνό σας ή το Android Pad/iPad σας στη συσκευή της τηλεόρασης μέσω του δέκτη Ariva 4K. Εκκινήστε το S Link για να ξεκινήσει ο δέκτης Miracast και να εμφανιστεί η οθόνη του Android τηλεφώνου/Pad σας στη συσκευή της τηλεόρασης. Το τηλέφωνο Google Nexus και το smart phone LG Android, HTC Android Sony Android κ.λπ. είναι συμβατά με το Miracast.

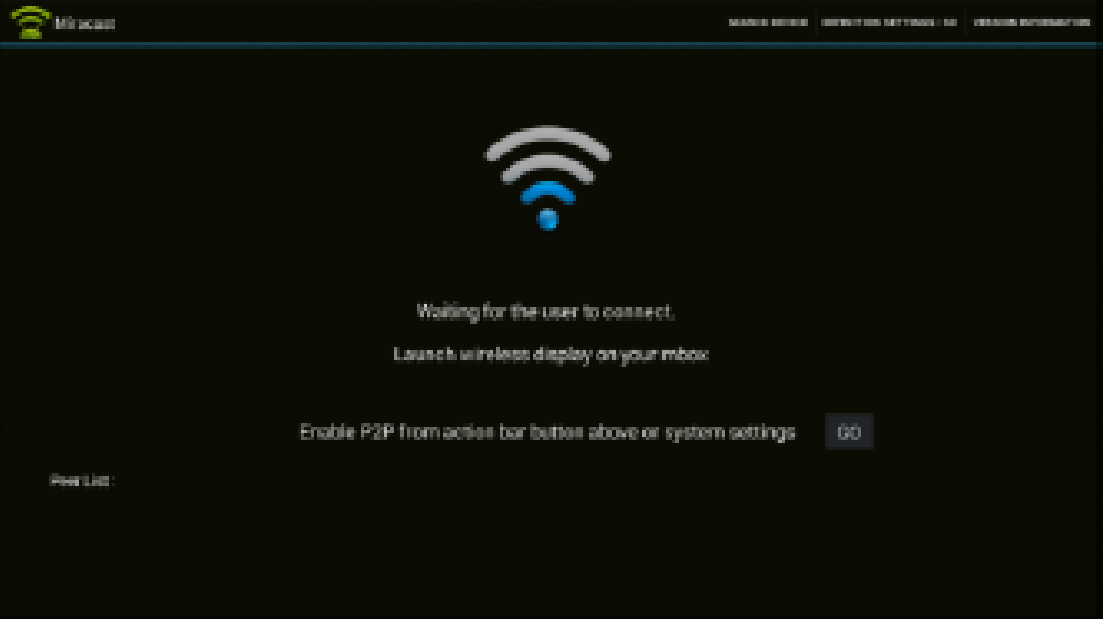

#### **Η εφαρμογή NesTV προσφέρει μια νέα εμπειρία ψυχαγωγίας**

Κάντε λήψη της εφαρμογής NesTV από το Google Play Store στο κινητό σας τηλέφωνο και συνδέστε το ίδιο ασύρματο δίκτυο με το Ferguson Ariva 4K. Με την εφαρμογή NesTV μπορείτε να απολαύσετε μια νέα εμπειρία ψυχαγωγίας.

- 1) Ελέγξτε το STB στο smart phone
- 2) Παρακολούθηση των τηλεοπτικών προγραμμάτων σε πραγματικό χρόνο στο smart phone
- 3) ∆ιαχείριση της λίστας καναλιών στο smart phone
- 4) Κοινή χρήση των βίντεο/μουσικής/φωτογραφιών στη μεγάλη οθόνη της τηλεόρασης από το smart phone

Κάντε λήψη της εφαρμογής NesTV από το Google Play Store ή το iOS APP Store με τον κωδικό QR:

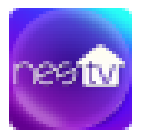

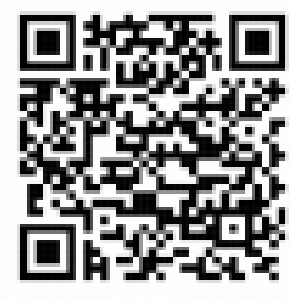

Google Play Store in the interval of the store in the iOS APP Store in the iOS APP Store in the interval of the interval of the interval of the interval of the interval of the interval of the interval of the interval of th

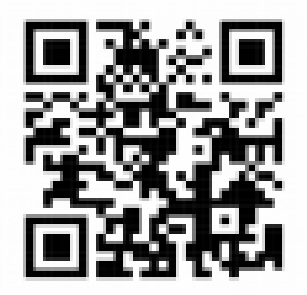

### **13. Ρυθμίσεις και αναβάθμιση συστήματος**

Οι ρυθμίσεις και η αναβάθμιση του συστήματος σας δίνουν τη δυνατότητα να διαμορφώσετε στον δέκτη Ferguson Ariva 4K ρυθμίσεις για προχωρημένους, όπως η έξοδος βίντεο/ήχου, σύνδεση δικτύου, Bluetooth κ.λπ.

#### **Ρυθμίσεις συστήματος**

Μπορείτε να ανοίξετε το μενού ρυθμίσεων του συστήματος από το Launcher (Πρόγραμμα εκκίνησης) επιλέγοντας το εικονίδιο Settings (Ρυθμίσεις) και πατώντας το πλήκτρο ΟΚ. Μπορείτε να ορίσετε το δίκτυο, το Bluetooth, την έξοδο βίντεο/ήχου, τη γλώσσα κ.λπ.

Επιλέξτε More Settings (Περισσότερες ρυθμίσεις) για να ανοίξετε στις ρυθμίσεις του συστήματος του Android τις ρυθμίσεις για προχωρημένους. Αν και η συσκευή πολυμέσων παρέχει τις ρυθμίσεις του συστήματος για τη διαμόρφωση στη λειτουργία ρυθμίσεων για προχωρημένους, δεν συνιστούμε στον χρήση να προβεί σε ρυθμίσεις της συσκευής πολυμέσων χωρίς να διαθέτει τις απαιτούμενες γνώσεις.

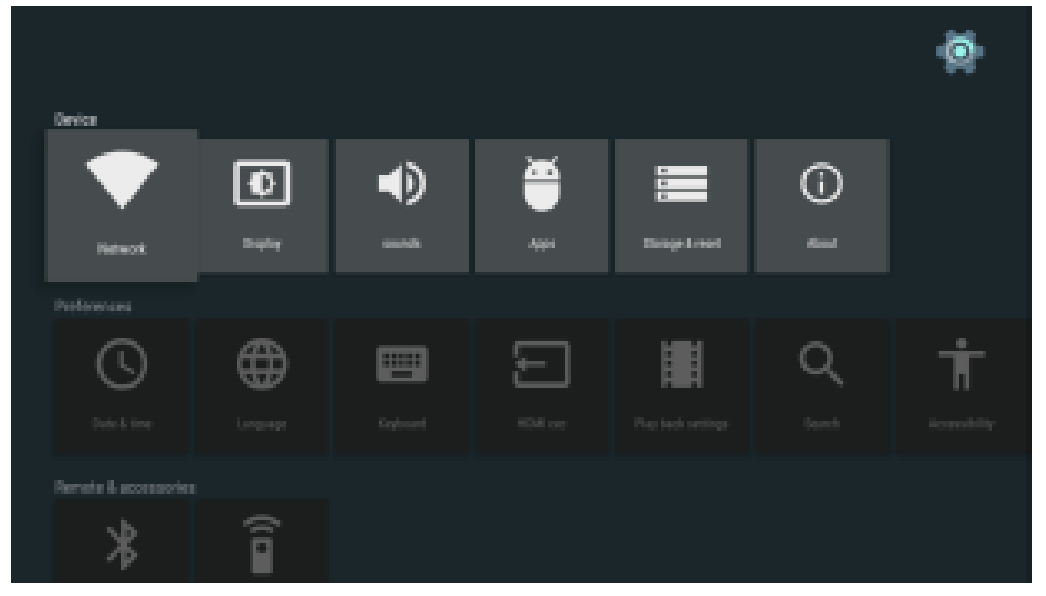

# **13.1 Αναβάθμιση συστήματος**

Το Ferguson Ariva 4K μπορεί να αναβαθμιστεί μέσω USB/ κάρτας SD και OTA. Μπορείτε να δείτε μια ηλεκτρονική ειδοποίηση ενημέρωσης στην αρχική σελίδα όταν υπάρχει διαθέσιμο νέο λογισμικό στο διαδίκτυο. Κάντε κλικ στην ειδοποίηση για να κάνετε λήψη του νέου λογισμικού και αναβαθμίστε τη συσκευή πολυμέσων.

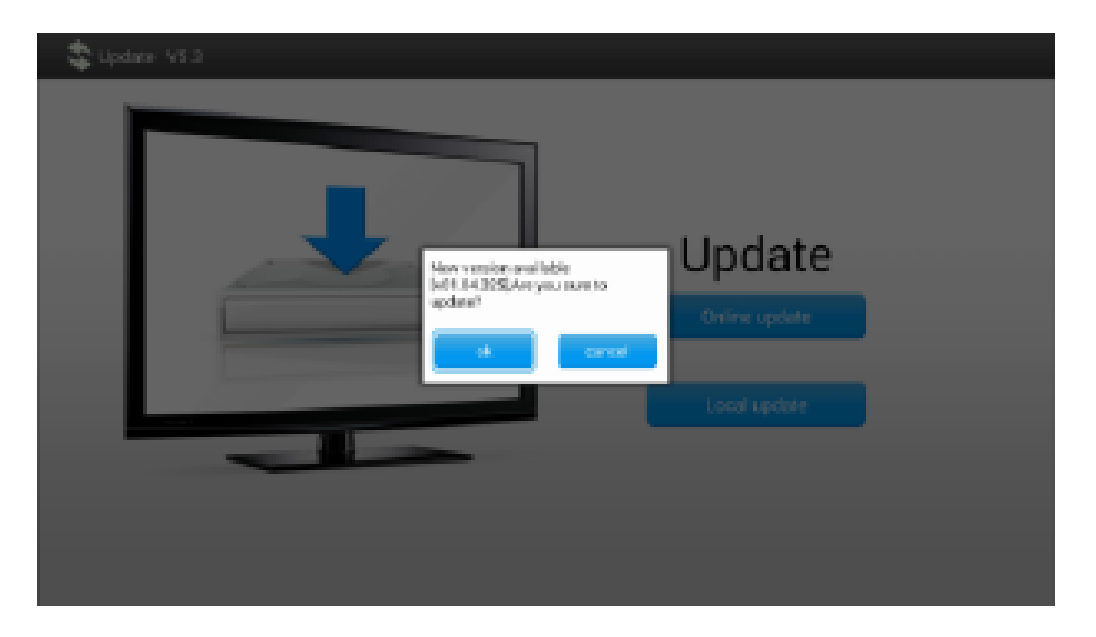

### **Αναβάθμιση από USB/SD**

Μπορείτε να κάνετε λήψη της νέας έκδοσης από τον ιστότοπο εξυπηρέτησης πελατών και να αναβαθμίστε τη συσκευή πολυμέσων μέσω USB/κάρτας SD. Μεταβείτε στο Settings (Ρυθμίσεις)—>About (Σχετικά)—>Upgrade (Αναβάθμιση)— >Local update (Τοπική ενημέρωση).

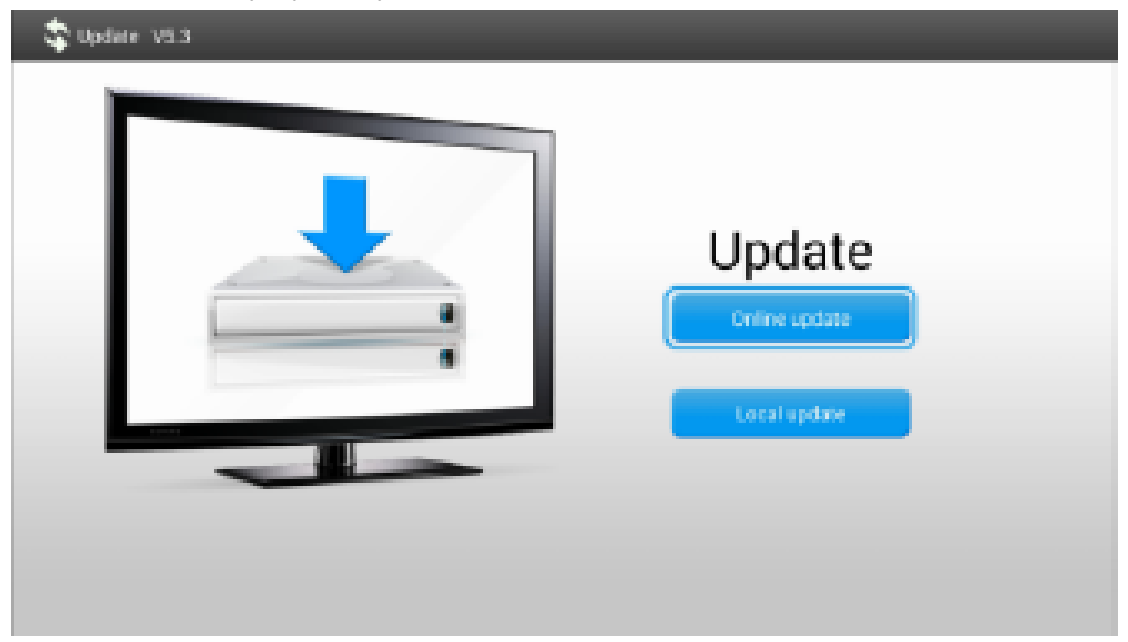

Επιλέξτε το πακέτο αναβάθμισης από το USB/την κάρτα SD για να ενημερώσετε τη συσκευή πολυμέσων.

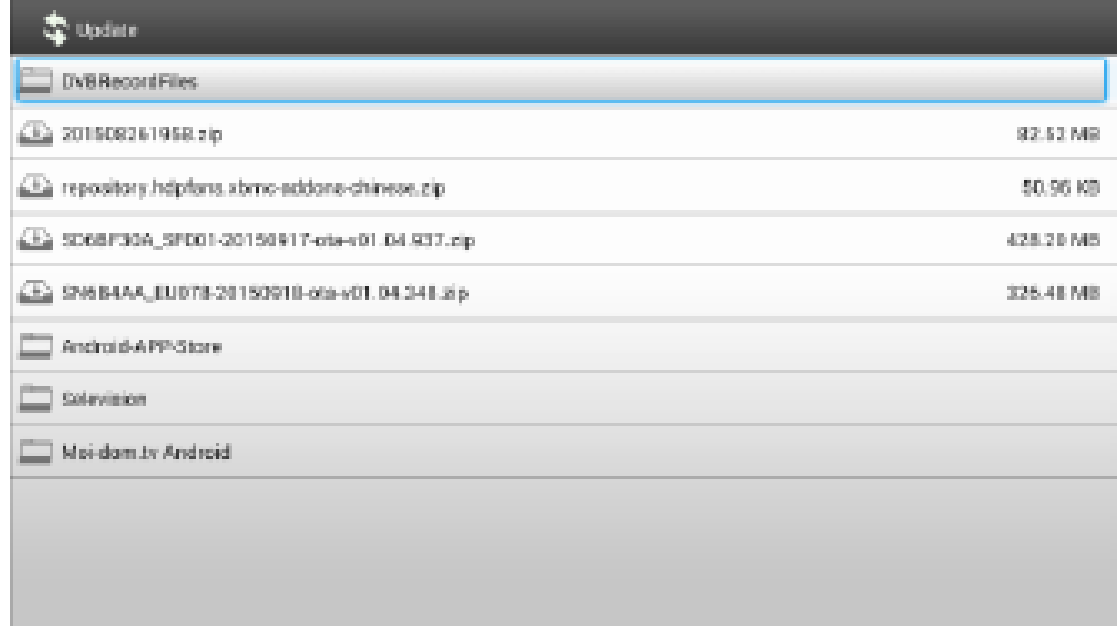

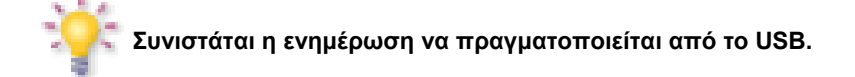

# **ΠΡΟ∆ΙΑΓΡΑΦΗ**

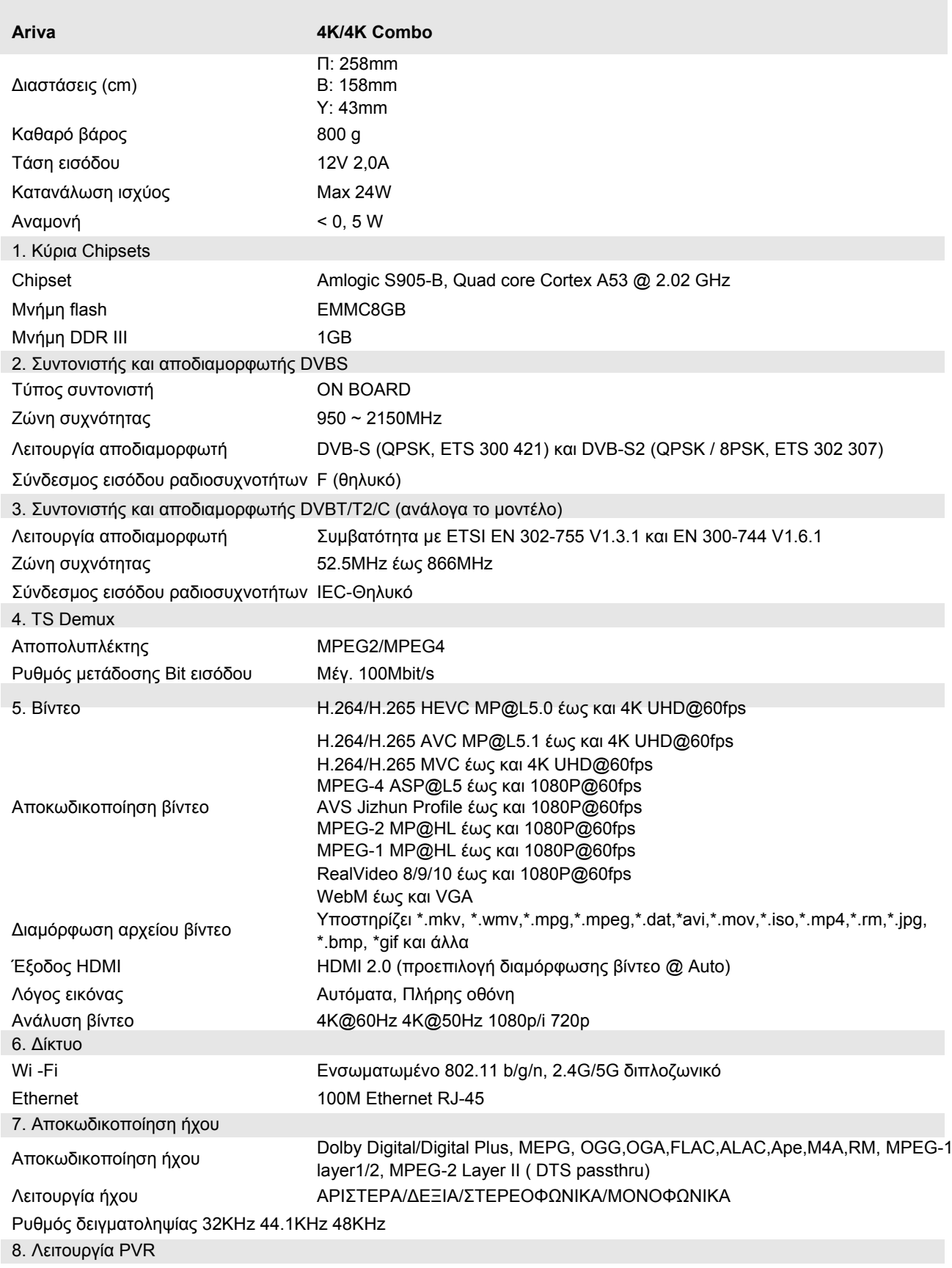

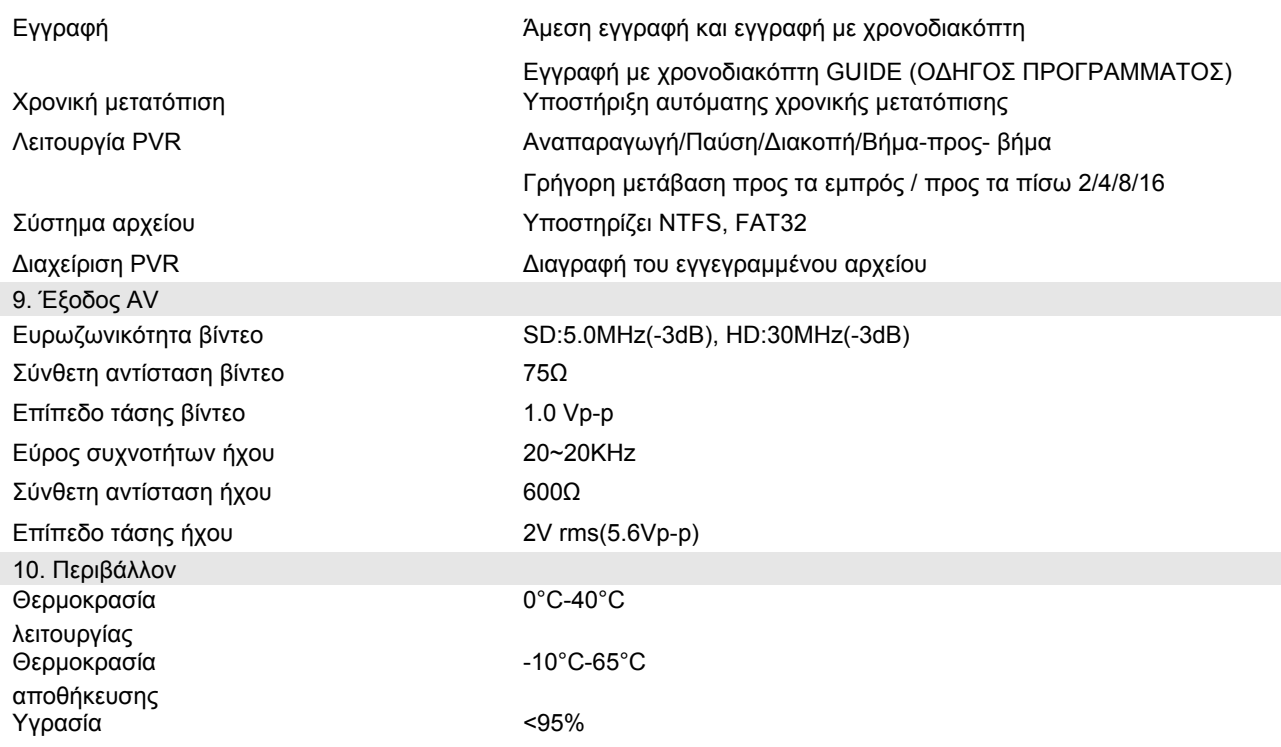